## **UNIVERSIDAD POLITÉCNICA DE PUEBLA**

## **Ingeniería en Informática**

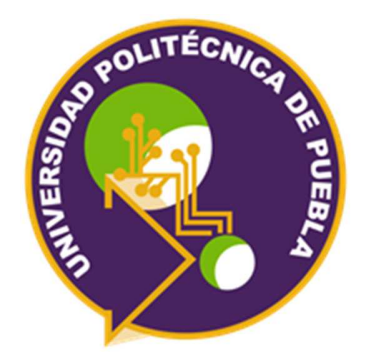

Proyecto de Estadía Profesional en Informática

## **"Versión CFDI 3.3 del Sistema Factura On Demand"**

#### **Presenta:**

Jessica Belem Estrada Martínez

#### **Asesor técnico**

Ing. Marcelo Alejandro León Méndez

#### **Asesor académico**

M.A.L.C. Nahir González Sosa

Juan C. Bonilla, Puebla **Febrero de 2018** 

# Índice

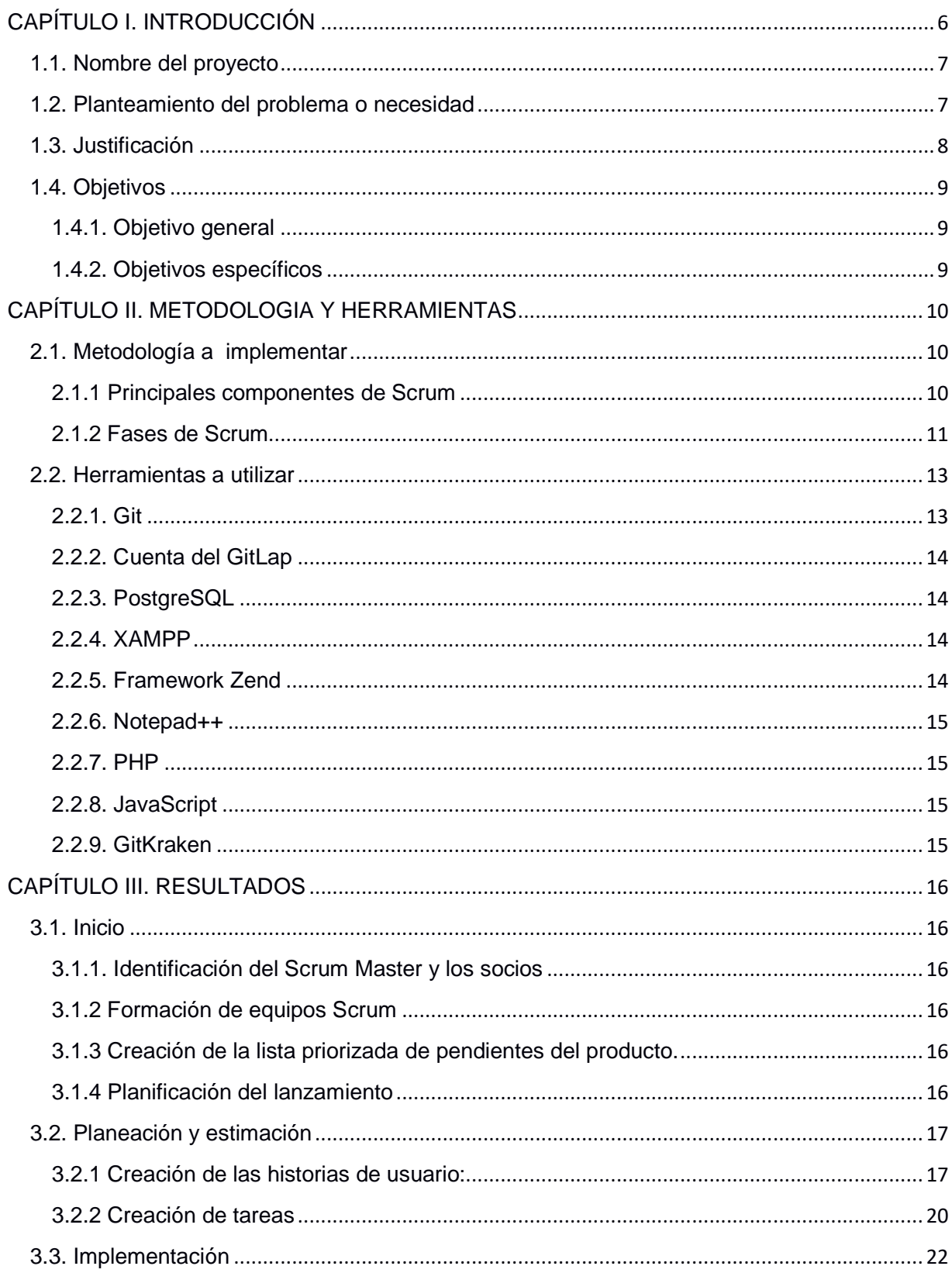

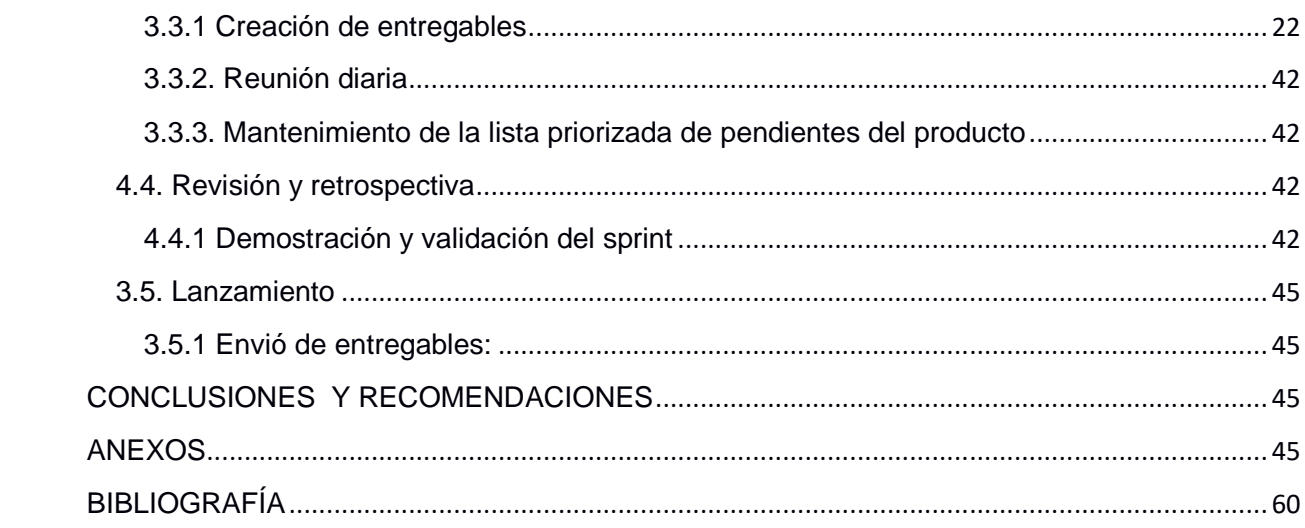

# Índice de figuras

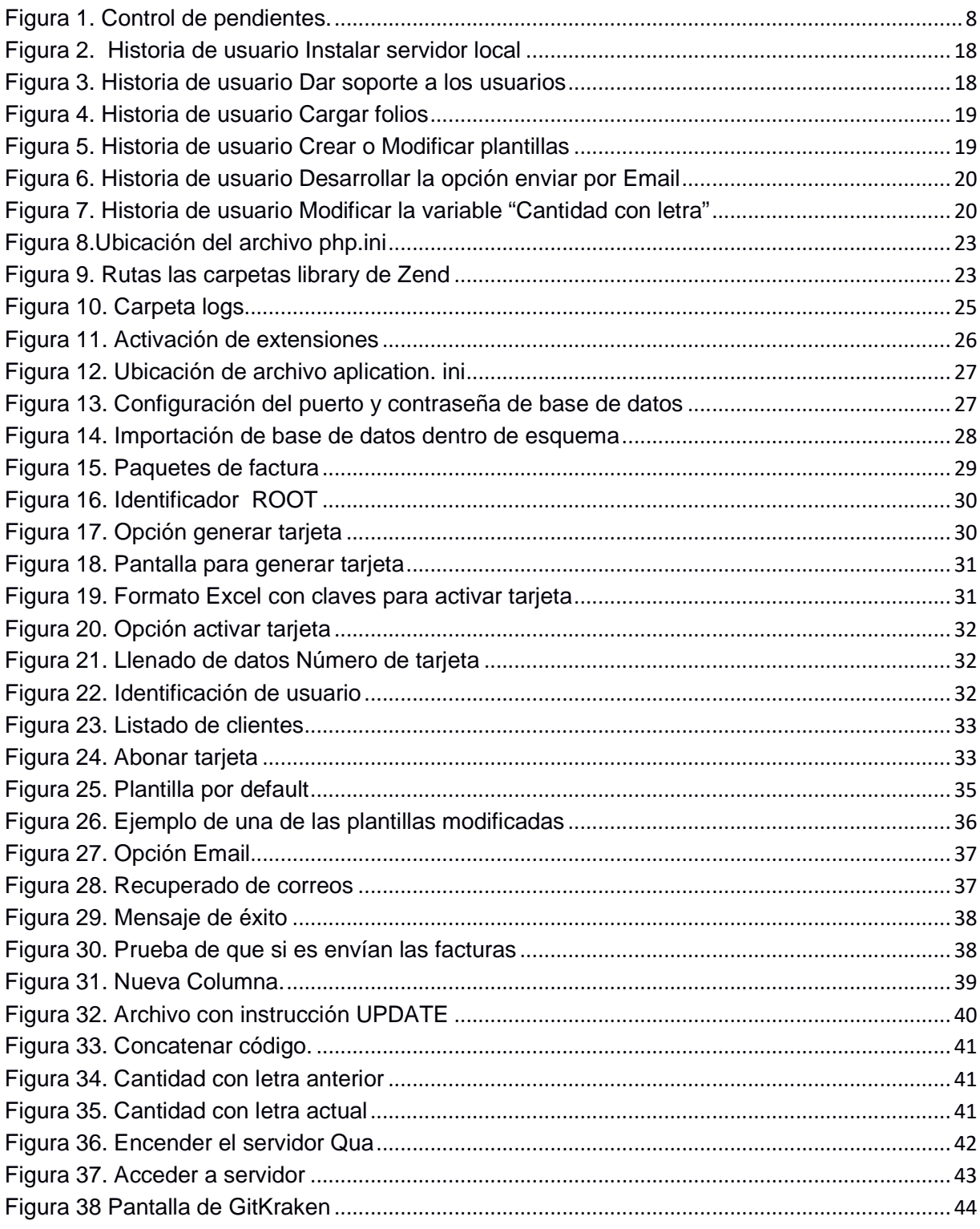

## Índice de tablas

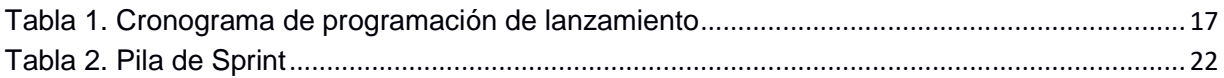

### **CAPÍTULO I. INTRODUCCIÓN**

Uno de los mayores controles que ha llevado a cabo la autoridad fiscal es el Comprobante Fiscal Digital por internet, ya que con los avances tecnológicos se permite fiscalizar al contribuyente como nunca antes se había hecho [1].

Lo anterior no es nuevo, no obstante tomó su auge a partir del año 2014, y ahora en el año 2018 se obtiene una nueva versión de Comprobante Fiscal Digital por internet 3.3 que de manera muy detallada permitirá conocer aspectos como son de flujo de efectivo, mayor precisión en los productos o servicios que se facturan, recibo electrónico para pagos y anticipos, entre otros [1].

Esto conlleva conocer nuevos términos y procedimientos que pueden afectar en el control interno de las organizaciones para su correcta expedición, así como para aquellos que son receptores y puedan deducir o acreditar fiscalmente [1].

El presente capitulo dará a conocer el nombre del proyecto, problemas, necesidades, justificación y objetivos que tiene la impresa Bic Consulting.

BIC Consulting es una empresa con más de siete años de trayectoria en México y el extranjero. En Puebla, se ha consolidado como una de las empresas referentes en el área de TI.

Esta empresa ofrece 4 servicios los cuales son: Consultoría (SAP, Business Intelligence, Bansefi), Educación SAP, Fabrica de software, y Productos (Facturación electrónica y Bic Contabilidad Digital SAP).

Bic Consulting ofrece Facturación electrónica por medio del sistema Factura on Demand, este sistema trabajo con la versión CFDI 3.2 hasta el 31 de diciembre del 2017, a partir del primero de enero 2018 empieza a facturar con la versión CFDI 3.3, con forme ha pasado el tiempo en estos primeros meses se han presentado algunos errores, necesidades de clientes y mejoras, las cuales deben ser atendidas por el departamento de Fabrica de software que es responsable del desarrollo de este.

### **1.1. Nombre del proyecto**

Versión CFDI 3.3 del sistema Factura On Demand.

### **1.2. Planteamiento del problema o necesidad**

Factura on Demand empieza a facturar con la versión CFDI 3.3 a partir del primero de enero del presente año, este ha presentado algunos errores, necesidades de clientes y mejoras en el sistema, las cuales son atendidas por el departamento de Fabrica de software que es responsable del desarrollo y del soporte a los clientes de este sistema.

Algunas de las necesidades que los clientes presentan son:

- Asesoría para el uso del sistema.
- Personalización de plantillas (agregar tablas, reducir a una sola hoja, cambio de formato como color, letra, etc.).
- Errores en el sistema (Estos son anotados en un Excel y se pone por colores para ver cuál necesita ser desarrollado antes que otro, como se muestra en la Figura 1, los colores indican lo siguiente: naranja: urge, amarillo: listo, verde: puede esperar), algunos de los errores a desarrollar en este documento son la opción para enviar por correo y la implementación de la palabra pesos o el plural del tipo de moneda.

| Migracion codigo que convierte json a xml ---> generateXml.js a PHP                                                    | Eliut          | 50.00%  | 01-feb-18         |               |
|----------------------------------------------------------------------------------------------------|----------------|---------|-------------------|---------------|
| Addendas                                                                                                    | <b>Eliut</b>   | 100.00% |                   | Revisar       |
|                                                                                                    |                |         |                   |               |
| Salen diferentes el PFD de imprimir y el de descargar si se ponen lineas a las tablas                                  |                |         |                   |               |
| Direccion de clientes que aparezca automaticamente en las facturas tomandola del catalogo de<br>clientes               |                |         |                   |               |
| Error cuando son mas de 3 niveles a<br>mostrar en el PDF desde el XML                                                  |                |         |                   |               |
| No permite el envio de Email                                                                                           | Jessica        | 100.00% | 30 feb.<br>2018   | Revisar       |
|                                                                                                    |                |         |                   |               |
| Revisar el calculo del IVA, porque a veces no lo realiza                                                               |                |         |                   |               |
| Revisar con el PAC si acepta dos formas de pago- es para las farmacias ejemplo : con tarjeta y<br>efectivo             |                |         |                   |               |
|                                                                                                    |                |         |                   |               |
| Catalogo de respuestas de web service                                                                                  |                |         |                   |               |
| Revisar que quarde la descripcion en el pdf al poner un el simbolo "&". Nota: RFC cliente:<br>FEX1302266K6, FOLIO: 157 |                |         |                   |               |
|                                                                                                    |                |         |                   |               |
| Revisar que pueda timbrar CDFI en web service con el atributo Tasa a 6 decimales                                       | Marcelo        |         | 100.00% 02-mar-18 |               |
|                                                                                                    |                |         |                   | No se encor   |
| El atributo Base se debe llenar automaticamente conforme al importe                                                    | <b>Marcelo</b> | 90.00%  |                   |               |
| Visualizar conceptos del catalogo del SAT en pdf y revisar si en xml tambien es posible                                | Jessica        | 0.00%   |                   |               |
|                                                                                                    |                |         |                   |               |
| Que muestre la palabra pesos en atributo CANTIDAD CON LETRA                                                            | Jessica        | 80.00%  |                   | Falta revisar |
|                                                                                                    |                |         |                   |               |
| Insertar la direccion del receptor                                                                                     |                |         |                   |               |

**Figura 1. Control de pendientes.** 

Los errores en el sistema se solucionan conforme a la prioridad, buscando que estos no afecten el funcionamiento.

En este documento se verá el desarrollo solo de las tareas o pendientes asignados durante la estadía.

#### **1.3. Justificación**

El uso de la versión CFDI 3.3 Factura On Demand crea un ingreso monetario a la empresa mediante la venta de folios, si este sistema no funciona correctamente se pierden clientes y el ingreso monetario es menor.

Es importante atender todas las especificaciones de la Guía de llenado de los comprobantes fiscales electrónicos y las especificaciones de los clientes de tal forma que el sistema funcione correctamente, esto hará que los clientes actuales recomienden el sistema y más gente haga uso de este.

Para el mejoramiento de la versión CFDI 3.3 se cuenta con la tecnología de internet, equipos de cómputo y servidor de prueba Qua, para la descarga, instalación e implementación de los softwares y herramientas para el desarrollo de los nuevos requerimientos obtenidos por los clientes.

#### **1.4. Objetivos**

### **1.4.1. Objetivo general**

Desarrollar las componentes faltantes de la versión CFDI 3.3 de tal forma que cumpla con todas las especificaciones de SAT y de los clientes con la finalidad de automatizar el proceso de facturación sin la necesidad de utilizar otra herramienta u otro software a la hora de facturar.

### **1.4.2. Objetivos específicos**

- Instalar el servidor local para permitir probar y navegar la página web en un equipo personal.
- Aprender los conceptos básicos de facturación y el funcionamiento del sistema con ayuda del servidor local.
- Realizar la especificación de requerimientos por medio de la comunicación con el cliente mediante el uso de teléfono, chat y correo electrónico.
- Entender el código del sistema para la modificación e implementación de componentes con ayuda del servidor local y una computadora personal.
- Modificar el sistema sin afectar el funcionamiento correcto de este.

### **CAPÍTULO II. METODOLOGIA Y HERRAMIENTAS**

En este capítulo se muestra la metodología a implementar en la "Versión CFDI 3.3 del sistema factura on demand", los principales componentes y las etapas de la misma y una breve descripción de las herramientas con las que se estará desarrollando el sistema.

#### **2.1. Metodología a implementar**

Scrum es un proceso de la Metodología Ágil que se usa para minimizar los riesgos durante la realización de un proyecto, pero de manera colaborativa.

Entre las ventajas se encuentran la productividad, calidad y que se realiza un seguimiento diario de los avances del proyecto, logrando que los integrantes estén unidos, comunicados y que el cliente vaya viendo los avances.

#### **2.1.1 Principales componentes de Scrum**

Los principales componentes de Scrum son:

- **El backlog** es un conjunto de necesidades, problemas o nuevas ideas para la implementación. Las informaciones a nivel muy técnico no suelen ser necesarias, por el contrario, lo que si son necesarias son los flujos de las funcionalidades y los requisitos necesarios para el entendimiento inicial [2].
- **Los equipos de desarrollo** normalmente son pequeños, hasta de 10 personas. Estos equipos no tienen nivel jerárquico ni pilas de hojas de documentación técnica como se hace en la gestión tradicional, por lo que la palabra equipo se lleva a cabo, asumiendo los riesgos, donde todas las recompensas y todos los fracasos son errores de responsabilidad del equipo, ya que el equipo tiene que estar comprometido y no debe tener contacto con otros sectores o departamentos si no tiene una necesidad real [2].
- **Sprints** es el periodo para realizar el conjunto de tareas seleccionadas en el backlog, que por lo general suelen ser unos 15 días. Se suelen realizar

reuniones de Sprint para seleccionar las tareas que podrán ser realizadas. Estas son tomadas en cuenta dependiendo de la prioridad, complejidad, cantidad, y calidad de los requisitos del software. Todas las tareas descritas en el Sprint deben tener asignado un tiempo o puntos que correspondan al periodo de tiempo necesario para poder llevar a cabo la tarea. Las tareas se parten al mínimo posible, para poder realizarlas de una manera ágil [2].

• **Reuniones diarias** suelen tener una duración de 15 minutos como máximo con el equipo en pie [2].

Las preguntas que se deben responder en estas reuniones son [2]:

- o *i*. Qué se hizo ayer?
- o ¿Qué tenemos que hacer hoy?
- o ¿Qué problemas hemos encontrado y nos impide resolver los problemas actuales?

Las reuniones diarias ayudan a mantener las promesas, evita el atraso en el proyecto y cualquier problema que pueda ser corregido de inmediato [2].

- **Reuniones de revisiones. Presentación de Demos**, esta consta de dos partes [2]:
	- o Pruebas y demostración. Puede ser con todos los responsables e invitados [2].
	- o Reflexión sobre los errores y mejoras. Solamente el equipo de desarrollo [2].

## **2.1.2 Fases de Scrum**

Los procesos de Scrum abordan 5 fases [11]:

### **1. Inicio**

- Identificación del Scrum Master y el(los) socio(s): En este proceso, se identifica al Scrum Master y al socio utilizando criterios de selección específicos [11].
- Formación de equipos Scrum: En este proceso, se identifica a los miembros del equipo Scrum. Normalmente, el propietario del producto es el responsable principal de la selección de los miembros del equipo, pero con frecuencia lo hace en colaboración con el Scrum Master.
- Creación de la lista priorizada de pendientes del producto: En este proceso, se refinan y crean las épicas, y luego se priorizan para crear una lista de pendientes del producto. En ese momento también se establecen los criterios de terminado [11].
- Planificación del lanzamiento: En este proceso el equipo Scrum revisa las historias de usuario en la lista priorizada de pendientes del producto para desarrollar un cronograma de planificación de lanzamiento. También se determina la duración del sprint [11].

#### **2. Planificación y estimación**

- Creación de historias de usuario: En este proceso se crean las historias de usuario y los criterios de aceptación. Las historias de usuario son escritas por el propietario del producto y están diseñadas para asegurar que los requisitos del cliente estén claramente representados y puedan ser comprendidos por todos los involucrados [11].
- Creación de tareas: Durante este proceso las historias de usuario aprobadas, estimadas y asignadas se dividen en tareas específicas y se compilan en una lista de tareas [11].

#### **3. Implementación**

- Creación de entregables: En este proceso el equipo Scrum trabaja en las tareas de la lista priorizada de pendientes del sprint para crear los entregables.
- Reunión diaria: Durante este proceso los miembros del equipo Scrum se actualizan el uno al otro referente a sus progresos y sobre los impedimentos que pudieran enfrentar [11].
- Mantenimiento de la lista priorizada de pendientes del producto: En este proceso la lista priorizada de pendientes se actualiza y se mantiene continuamente [11].

### **4. Revisión y retrospectiva**

• Demostración y validación del sprint: En este proceso el equipo Scrum muestra el entregable del sprint al propietario del producto.

### **5. Lanzamiento**

• Envío de entregables: En este proceso los entregables que fueron aceptados se entregan a los socios relevantes [11].

## **2.2. Herramientas a utilizar**

Para la modificación del software "Versión 3.3 de sistema factura on demand"" se utilizarán distintas herramientas, entre ellas están:

#### **2.2.1. Git**

Git es un sistema de control de versiones distribuidas de código abierto y gratuito diseñado para manejar todo, desde proyectos pequeños a muy grandes, con velocidad y eficiencia [3].

Git puede usar cuatro protocolos principales para transferir datos: Local, Secure Shell (SSH),Git y HTTP. Merece destacar que, con la excepción del protocolo HTTP, todos los demás protocolos requieren que esté instalado y operativo en el servidor [3].

#### **2.2.2. Cuenta del GitLap**

GitLab ofrece acceso remoto y administración de sus repositorios Git en un servidor al que todos los miembros de su equipo pueden acceder. GitLab almacena su código, así como ofrece una serie de características diseñadas para ayudar a facilitar su sitio web o el movimiento del software a lo largo del ciclo de vida del desarrollo. Estas características incluyen seguimiento de errores, wikis y feeds de actividad. GitLab ofrece una serie de herramientas de comunicación para ayudar a que todos permanezcan en la misma página, incluidos los problemas, los hitos, la revisión del código y los flujos de actividades [4].

#### **2.2.3. PostgreSQL**

PostgreSQL es un sistema de gestión de base de datos objeto- relación, distribuido bajo licencia BSD y con un código fuente disponible libremente. Es el sistema de gestión de base de datos de código abierto más potente del mercado [5].

PostgreSQL utiliza un modelo cliente servidor y usa multiprocesos en vez de multihilos para garantizar la estabilidad del sistema. Un fallo en uno de los procesos no afectara el resto y el sistema continuara funcionando [5].

#### **2.2.4. XAMPP**

XAMPP es el entorno más popular de desarrollo con PHP, es una distribución de apache completamente gratuita y fácil de instalar que contiene MariaDB, PHP, Perl. El paquete de instalación de xampp ha sido diseñado para ser incrementable, fácil de instalar y usar [6].

#### **2.2.5. Framework Zend**

Zend Framework es un framework de código abierto para aplicaciones web orientado a objetos para PHP 5. Zend Framework a menudo se denomina 'biblioteca de componentes' porque tiene muchos componentes poco compactos que puede usar de manera más o menos independiente. Pero Zend Framework también proporciona una implementación avanzada Modelo-Vista-Controlador (MVC) que se puede utilizar para establecer una estructura básica para sus aplicaciones de Zend Framework [7].

#### **2.2.6. Notepad++**

Notepad ++ es un editor de código fuente gratuito (como en "libre expresión" y también como "cerveza gratis") y reemplazo de Bloc de notas que admite varios idiomas. Funcionando en el entorno de MS Windows, su uso se rige por la licencia GPL.

#### **2.2.7. PHP**

PHP es un lenguaje de programación. Con una sintaxis similar a los lenguajes C y Perl, que se interpreta por un servidor web Apache y genera código HTML dinámico. Es decir, nos permite crear un programa que se pueda ejecutar en el servidor desde un programa visualizador de páginas web y dar respuestas en función de los datos que introduzca el usuario. El cliente nunca vera el código del programa PHP, solo le llegaran las paginas HTML que genere el programa [9].

#### **2.2.8. JavaScript**

JavaScript se presenta como un lenguaje de desarrollo de aplicaciones cliente/ servidor a través de internet [10].

El programa en JavaScript tiene la particularidad de que esta insertado dentro mismo del documento HTML que lo presenta al usuario y no es por ello un programa aparte, permite crear aplicaciones similares a los CGI. El CGI es un mecanismo que se ha utilizado en los servidores Web para implementar las páginas Web activas [10].

#### **2.2.9. GitKraken**

GitKraken es una potente y elegante **interfaz gráfica multiplataforma para git** desarrollada con Electron. De forma muy sencilla podemos llevar el completo seguimiento de nuestros repositorios, ver ramas, tags, crear nuevos, todo el historial de nuestro trabajo, commits etcétera [12].

## **CAPÍTULO III. RESULTADOS**

En este capítulo se dan a conocer los resultados obtenidos durante cada fase de la metodología Scrum, misma que se utilizó para desarrollar este proyecto.

#### **3.1. Inicio**

Esta fase se utilizó 4 procesos los cuales se enumeran a continuación:

### **3.1.1. Identificación del Scrum Master y los socios**

En este proyecto el encargado de liderar las reuniones y ayudar al equipo si este tiene problemas es el Ingeniero Eliut Islas quien tiene más conocimientos sobre el sistema de facturación.

### **3.1.2 Formación de equipos Scrum**

Los encargados de desarrollar son el ingeniero Marcelo León y Jessica Estrada.

#### **3.1.3 Creación de la lista priorizada de pendientes del producto.**

En esta actividad se realiza una lista priorizada de las historias de usuario que fueron asignadas en la estadía (solo las asignadas).

Las historias de usuario son las siguientes:

- 1. Insertar servidor local
- 2. Dar soporte a los usuario
- 3. Modificar plantillas
- 4. Realizar el proceso de Carga de folios
- 5. Desarrollar la opción enviar por Email
- 6. Modificar la variable Cantidad con letra

#### **3.1.4 Planificación del lanzamiento**

Una vez declaradas las historias de usuario se establece la fecha de lanzamiento para cada una. Tres de las historias de usuario se realizan todo el tiempo en cualquier hora que el cliente lo requiera, esto se refleja en la Tabla 1.

|                                            | Fecha de entrega |         |  |  |  |  |                                                                                                    |  |  |  |  |  |
|--------------------------------------------|------------------|---------|--|--|--|--|----------------------------------------------------------------------------------------------------|--|--|--|--|--|
| <b>Entregable</b>                          | $22$ de          |         |  |  |  |  | enero<br>37 de enero<br>28 de enero de de de 17<br>17 de 18 de de de 17 de 18<br>17 de de 17 de 18 de 18 |  |  |  |  |  |
| Instalar servidor local                    |                  |         |  |  |  |  |                                                                                                    |  |  |  |  |  |
| Dar soporte a los usuarios.                |                  |         |  |  |  |  |                                                                                                    |  |  |  |  |  |
| Cargar folios                              |                  |         |  |  |  |  |                                                                                                    |  |  |  |  |  |
| Crear o Modificar plantillas               |                  |         |  |  |  |  |                                                                                                    |  |  |  |  |  |
| Desarrollar la opción enviar por Email     |                  |         |  |  |  |  |                                                                                                    |  |  |  |  |  |
| Modificar la variable "Cantidad con letra" |                  | $\cdot$ |  |  |  |  |                                                                                                    |  |  |  |  |  |

**Tabla 1. Cronograma de programación de lanzamiento** 

## **3.2. Planeación y estimación**

En esta fase se realizaron dos procesos los cuales son los siguientes:

## **3.2.1 Creación de las historias de usuario:**

Las historias de usuario son tomadas de los clientes cuando a este se le da soporte, se redacta de tal forma que puedan ser comprendidas por todos el equipo de trabajo. Se presentan las historias de usuario de la siguiente manera conforme al Formato Connextra (2001) [12]:

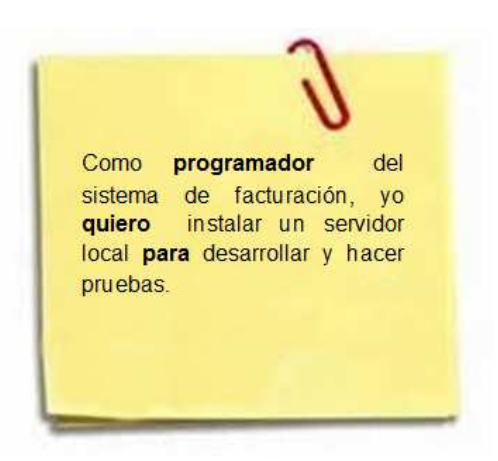

**Figura 2. Historia de usuario Instalar servidor local** 

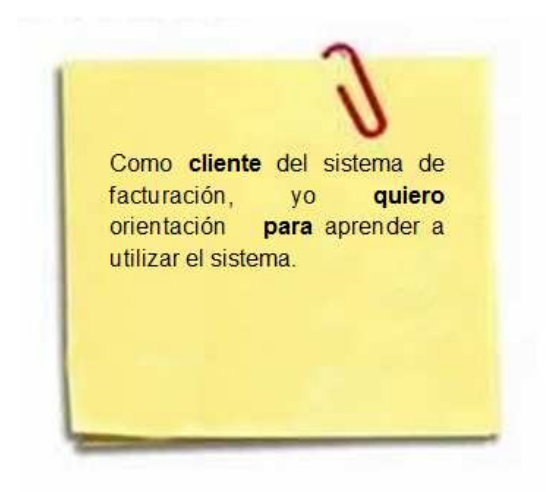

**Figura 3. Historia de usuario Dar soporte a los usuarios** 

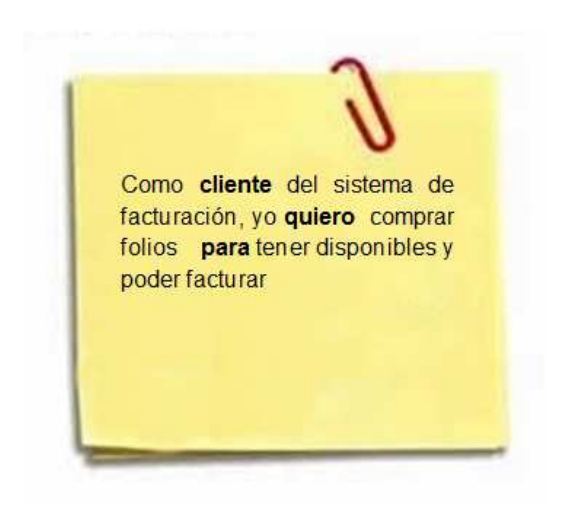

**Figura 4. Historia de usuario Cargar folios** 

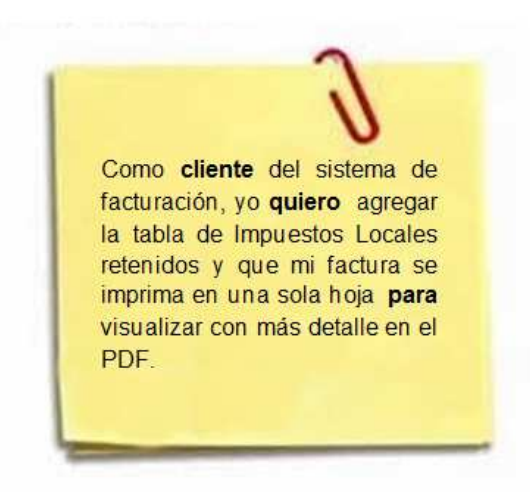

**Figura 5. Historia de usuario Crear o Modificar plantillas** 

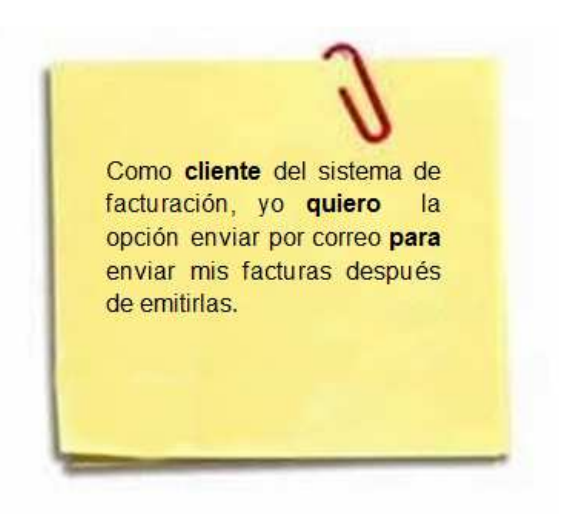

**Figura 6. Historia de usuario Desarrollar la opción enviar por Email** 

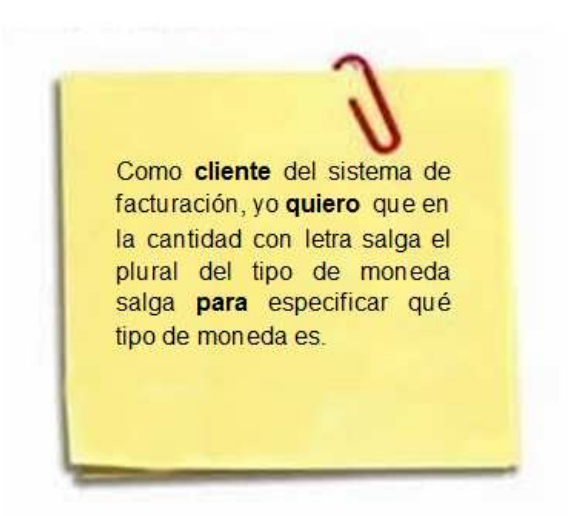

**Figura 7. Historia de usuario Modificar la variable "Cantidad con letra"** 

#### **3.2.2 Creación de tareas**

Posteriormente se dividen las historias de usuario en tareas específicas a fin de crear la Pila de Sprint, es importante mencionar que cada historia de usuario representa un Sprint.

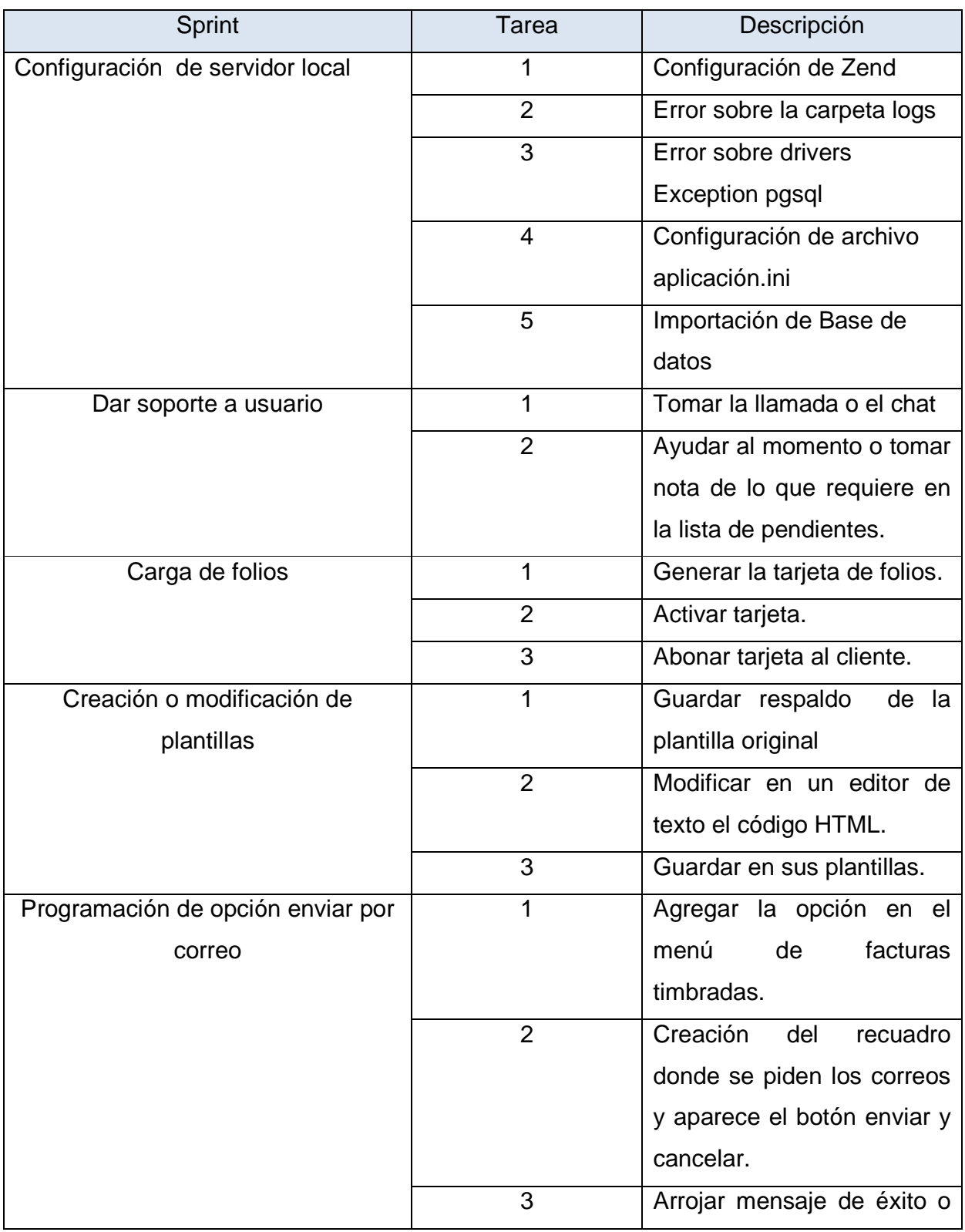

|                                     |                | error.                        |
|-------------------------------------|----------------|-------------------------------|
| Modificar la variable "cantidad con | 1              | el<br>atributo<br>Agregar     |
| letra"                              |                | name_plural a la tabla tabla  |
|                                     |                | cfdi.tc_cfdi33_currency.      |
|                                     | $\overline{2}$ | Investigar el plural de todas |
|                                     |                | las monedas.                  |
|                                     | 3              | Crear el archivo .sql con la  |
|                                     |                | instrucción UPDATE.           |
|                                     | 4              | Identificar e implementar el  |
|                                     |                | código<br>donde se va a       |
|                                     |                | concatenar a la variable      |
|                                     |                | "cantidad con letra".         |

**Tabla 2. Pila de Sprint** 

## **3.3. Implementación**

En esta fase se trabaja con 3 procesos los cuales se numeran a continuación:

#### **3.3.1 Creación de entregables**

En este proceso se trabaja en las tareas de la pila de Sprint para crear los entregables, a continuación se muestra el desarrollo de cada Sprint con sus diferentes tareas según la pila.

#### **3.3.1.1. Sprint 1 - Configuración de Servidor Local**

#### **Tarea 1 - Configuración de Zend**

Se recomienda usar Zend 1.x el más reciente el cual se encuentra aquí: https://framework.zend.com/downloads/archives

Una vez descargado se descomprime y se guarda la carpeta dentro de Xampp

Se busca el archivo php.ini en la ruta que se muestra en la imagen

|                                        | ▶ Equipo ▶ Disco local (C:) ▶ xampp ▶ php ▶ | $-4$                  | <b>Buscar php</b>   |                   |
|----------------------------------------|---------------------------------------------|-----------------------|---------------------|-------------------|
| Organizar -<br>Incluir en biblioteca v | Compartir con -<br>Grabar                   | Nueva carpeta         | 88                  | 6                 |
| <b>Sit Favoritos</b>                   | Nombre                                      | Fecha de modifica     | Tipo                | Tamaño            |
| <b>Descargas</b>                       | an php.gif                                  | 03/01/2018 02:43      | Imagen GIF          | 3KB               |
| Escritorio                             | a php.ini                                   | 02/03/2018 12:38      | Opciones de confi   | <b>73 KB</b>      |
| Sitios recientes                       | php.ini-development                         | 03/01/2018 02:43      | Archivo INI-DEVEL   | <b>72 KB</b>      |
|                                        | php.ini-production                          | 03/01/2018 02:43      | Archivo INI-PROD    | <b>72 KB</b>      |
| <b>Bibliotecas</b>                     | Co php7apache2 4.dll                        | 03/01/2018 02:43      | Extensión de la apl | 30 KB             |
| • Documentos                           | <b>BBB</b> php7embed.lib                    | 03/01/2018 02:43      | Biblioteca de archi | 876 KB            |
|                                        | php7phpdbg.dll                              | 03/01/2018 02:43      | Extensión de la apl | 219 KB            |
| <b>Imágenes</b><br>Música              | o php7ts.dll                                | 03/01/2018 02:43      | Extensión de la apl | 7.317 KB          |
| <b>H</b> Videos                        | pro php-cgi.exe                             | 03/01/2018 02:43      | Aplicación          | <b>61 KB</b>      |
|                                        | pto phpdbg.exe                              | 03/01/2018 02:43      | Aplicación          | 268 KB            |
|                                        | phpunit                                     | 15/02/2018 10:40 a.m. | Archivo             | 3KB               |
| Equipo                                 | phpunit.bat                                 | 15/02/2018 10:40 a    | Archivo por lotes   | $2$ KB            |
| Disco local (C:)                       | pto php-win.exe                             | 03/01/2018 02:43      | Aplicación          | 33 KB             |
| Archivos de progra                     | readme-redist-bins.txt                      | 03/01/2018 02:43      | Documento de tex    | 20 KB             |
| Archivos de progra                     | snapshot.bd                                 | 03/01/2018 02:43      | Documento de tex    | $2$ KB $_{\rm E}$ |
| Intel                                  | ssleay32.dll                                | 03/01/2018 02:43      | Extensión de la apl | 272 KB            |
| PerfLogs                               | vcruntime140.dll                            | 08/12/2016 04:30      | Extensión de la apl | 84 KB             |
| <b>Usuarios</b>                        | webdriver-test-example.php                  | 30/03/2013 06:29 a    | Archivo PHP         | $2KB -$           |
| <b>Windows</b>                         |                                             | m.                    |                     |                   |

**Figura 8.Ubicación del archivo php.ini** 

Se debe editar el archivo, escribiendo las 2 rutas de las carpetas library como se muestra a continuación:

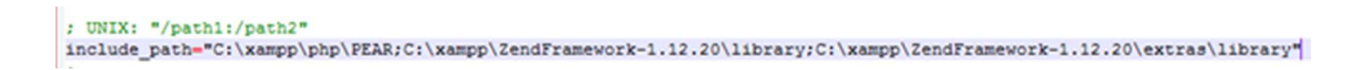

#### **Figura 9. Rutas las carpetas library de Zend**

Se Desactiva y activa xampp

#### **Tarea 2 - Error sobre la carpeta logs**

Si se presenta el error: Cannot be opened with mode "a" ... /../logs/application.log

Fatal error: Uncaught Zend\_Log\_Exception: "C:\xampp\htdocs\BIC\_COSULTING\application/../logs/application.log" cannot be opened with mode "a" in C:\xampp\ZendFramework-1.12.20\library\Zend\Log\Writer\Stream.php:81 Stack trace: #0 C:\xampp\ZendFramework-1.12.20\library\Zend\Log\Writer\Stream.php(106): Zend Log Writer Stream-> construct('C:\\xampp\\htdocs...', 'a') #1 C:\xampp\ZendFramework-1.12.20\library\Zend\Log.php(299): Zend\_Log\_Writer\_Stream::factory(Array)  $#2$  C:\xampp\ZendFramework-1.12.20\library\Zend\Log.php(192): Zend\_Log->\_constructFromConfig('writer', Array, 'Zend\_Log\_Writer') #3 C:\xampp\ZendFramework-1.12.20\library\Zend\Log.php(532): Zend\_Log->\_constructWriterFromConfig(Array) #4 C:\xampp\ZendFramework-1.12.20\library\Zend\Log.php(175): Zend\_Log->addWriter(Array) #5 C:\xampp\ZendFramework-1.12.20\library\Zend\Application\Resource\Log.php(78): Zend\_Log::factory(Array)  $#6$  C:\xampp\ZendFramework-1.12.20\library\Zend\Application\Resource\Log.php(54): Zend\_Application\_Resource\_Log->getLog() #7 C:\xampp\ZendFramewo in C:\xampp\ZendFramework-1.12.20\library\Zend\Log\Writer\Stream.php on line 81

Seguramente es porque no existe la carpeta logs, esta se debe crear normalmente

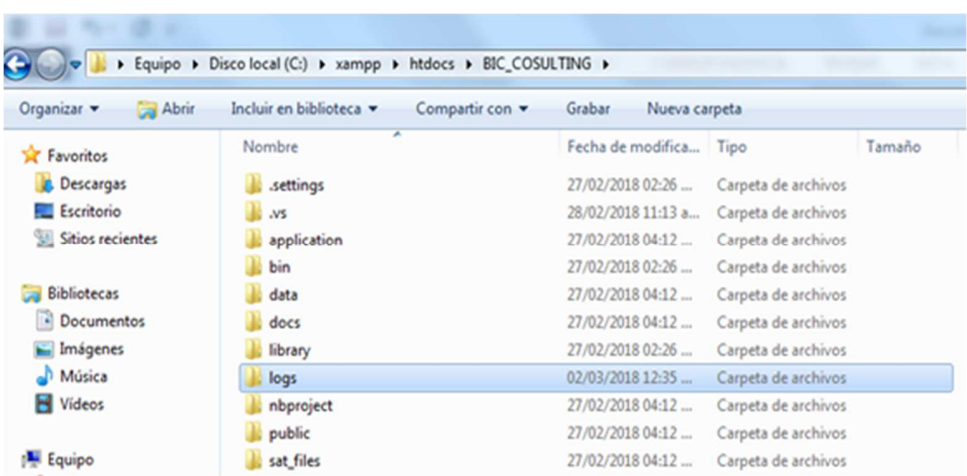

**Figura 10. Carpeta logs** 

## **Tarea 3 - Error sobre drivers Exception pgsql**

Si se presenta el error:

Fatal error: Uncaught Zend\_Db\_Adapter\_Exception: The pgsql driver is not currently installed in in the C:\xampp\ZendFramework-1.12.20\library\Zend\Db\Adapter\Pdo\Abstract.php:112 Stack trace: #0 C:\xampp\ZendFramework-1.12.20\library\Zend\Db\Adapter\Pdo\Pgsql.php(87): Zend\_Db\_Adapter\_Pdo\_Abstract->\_connect() #1 C:\xampp\ZendFramework-1.12.20\library\Zend\Db\Adapter\Abstract.php(861): Zend\_Db\_Adapter\_Pdo\_Pgsql- >\_connect() #2 C:\xampp\ZendFramework-1.12.20\library\Zend\Db\Adapter\Pdo\Pgsql.php(171): Zend\_Db\_Adapter\_Abstract- >quote('tc\_user\_type')  $#3$  C:\xampp\ZendFramework-1.12.20\library\Zend\Db\Table\Abstract.php(836): Zend\_Db\_Adapter\_Pdo\_Pgsql- >describeTable('tc\_user\_type',  $#4$ C:\xampp\htdocs\BIC\_COSULTING\application\models\DbTable\TcUserType.php(13): Zend\_Db\_Table\_Abstract->\_setupMetadata() #5 C:\xampp\ZendFramework-1.12.20\library\Zend\Db\Table\Abstract.php(858):

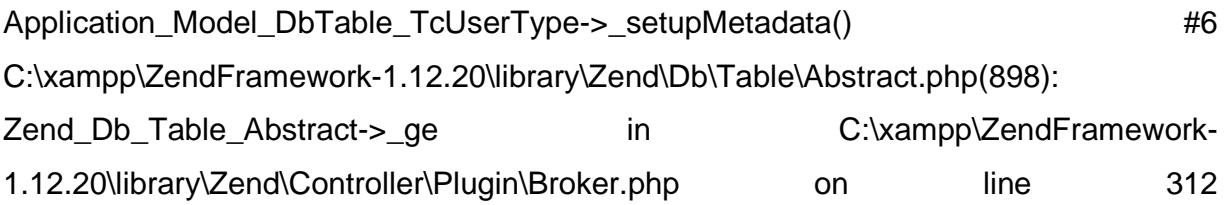

Es necesario activar el driver pgsql en php.ini en la sección, para hacer esto se des comentan las extensiones de pgsql:

- extension=php\_pgsql.dll
- extension=php\_pdo\_pgsql.dll

|     | cynchoron-bub cytr.ntr                        |
|-----|-----------------------------------------------|
| 905 | extension=php mysqli.dll                      |
| 906 | :extension=php oci8 12c.dll : Use with Oracle |
| 907 | ; extension=php openssl.dll                   |
| 908 | ; extension=php pdo firebird.dll              |
| 909 | extension=php pdo mysql.dll                   |
| 910 | :extension=php_pdo_oci.dll                    |
| 911 | :extension=php pdo odbc.dll                   |
| 912 | extension-php pdo pgsql.dll                   |
| 913 | extension=php pdo sqlite.dll                  |
| 914 | extension=php_pgsql.dll                       |
| 915 | :extension=php shmop.dll                      |
| 016 |                                               |

**Figura 11. Activación de extensiones** 

### **Tarea 4 - Configurar el archivo aplication. Ini**

Se escribe el puerto y contraseña de tu postgreSQL en el archivo aplication.ini.

|                         | Abrir v<br>Imprimir<br>Grabar<br>Nueva carpeta |                        |                     |             |
|-------------------------|------------------------------------------------|------------------------|---------------------|-------------|
| <b>Exercises</b>        | ×<br>Nombre                                    | Fecha de modifica Tipo |                     | Tamaño      |
| <b>Descargas</b>        | languages                                      | 27/02/2018 04:12       | Carpeta de archivos |             |
| Escritorio              | application.ini                                | 02/03/2018 12:47       | Opciones de confi   | 9KB         |
| <b>Sitios recientes</b> | navigation.xml                                 | 27/02/2018 04:12       | Archivo XML         | 21 KB       |
|                         | @ nomina11Catalogs.ini                         | 27/02/2018 04:12       | Opciones de confi   | 5 KB        |
| <b>Bibliotecas</b><br>a | nomina11Fields.ini<br>ö.                       | 27/02/2018 04:12       | Opciones de confi   | <b>6 KB</b> |
| • Documentos            | @ nomina12Catalogs.ini                         | 27/02/2018 04:12       | Opciones de confi   | 13 KB       |
| imágenes                | D nomina12Cfdi33Catalogs.ini                   | 27/02/2018 04:12       | Opciones de confi   | 13 KB       |
| <sup>D</sup> Música     | p nomina12Cfdi33Fields.ini                     | 27/02/2018 04:12       | Opciones de confi   | 14 KB       |
| <b>H</b> Videos         | nomina12Fields.ini<br>ö.                       | 27/02/2018 04:12       | Opciones de confi   | 14 KB       |
|                         | D postalCodeCatalog.ini                        | 27/02/2018 04:12       | Opciones de confi   | 222 KB      |

**Figura 12. Ubicación de archivo aplication. ini** 

| C:\xampp\htdocs\BIC_COSULTING\application\configs\application.ini - Notepad++                          |
|----------------------------------------------------------------------------------------------------|
| Archivo Editar Buscar Vista Codificación Lenguaje Configuración Herramientas Macro Ejecutar Plugins Ve |
|                                                                                                    |
| 日new 1 日 日php.ini 四 日application.ini 四                                                                 |
| $\frac{1}{2}$<br>$\boxplus$ [production]                                                               |
| 75<br><b>H</b> [staging : production]                                                                  |
| <b>H</b> [testing : production]<br>111                                                                 |
| 149<br><b>□[development : production]</b>                                                              |
| 150<br>$phpSettings.display startup errors - 1$                                                        |
| 151<br>$phpSettings.display errors = 1$                                                                |
| resources.frontController.params.displayExceptions - 1<br>152                                          |
| 153<br>; resources.db. params. host = "187.157.146.254"                                                |
| 154<br>resources.db.params.host = "127.0.0.1"                                                          |
| 155<br>resources.db.params.port = "5433"                                                               |
| 156<br>resources.db.params.username = "postgres"                                                       |
| 157<br>resources.db.params.password = "1234"                                                           |
| 158<br>resources.db.params.dbname = "fweb"                                                             |
| 159<br>resources.db.isDefaultTableAdapter = true                                                       |
| 160<br>WS server = 'http://localhost:8080/WS facturaondemand/services/ws?wsdl'                         |
| 161<br>WS username = 'Alice'                                                                           |
| 162<br>WS pass- 'ecilA'                                                                                |
| 163<br>WS ByD.server = 'https://mv302136.sapbydesign.com/sap/bc/srt/wsdl/srvc 00163E                   |
| WS ByD.user - 'Arnulfo01';<br>164                                                                      |

**Figura 13. Configuración del puerto y contraseña de base de datos** 

.

## **Tarea 5 - Importación de Base de datos**

Se crea la base de datos con el nombre fweb, se crea el esquema cfdi, y después en el esquema se da clic derecho y das clic en Restore

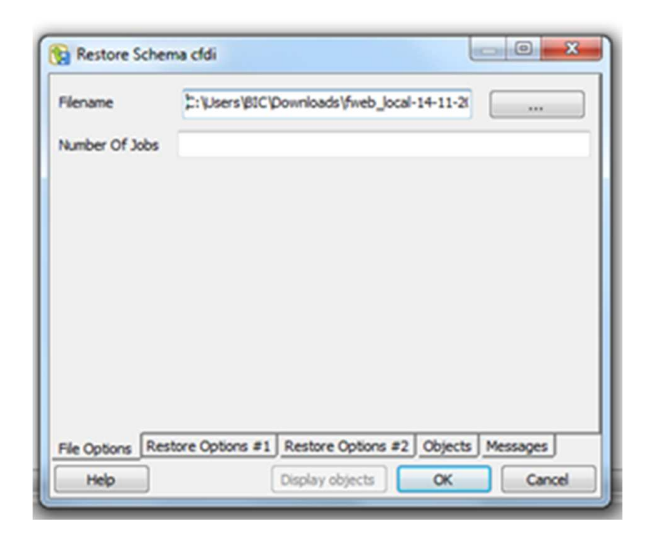

**Figura 14. Importación de base de datos dentro de esquema** 

Selecciona el archivo llamado: fweb\_local-14-11-2017.backup y se presiona OK y después Done

#### **3.3.1.2 Sprint 2 - Dar soporte a usuario**

Esta es una de las tareas que se asignaron para todos los días debido a que siempre debe estar alguien ahí para dar soporte al cliente.

#### **Tarea 1 – Tomar la llamada o chat**

Esto implica contestar el teléfono, el chat o los correos electrónicos.

## **Tarea 2 – Ayudar al momento o tomar nota de los que requiere en la lista de pendientes.**

Si requiere resolver una duda, esto se hace en ese mismo momento y si el usuario quiere algo más como reportar un error en el sistema, este se debe revisar que realmente esté pasando y en caso de ser verídico se anota en la lista de pendientes el cual es un Excel. Si se requiere la modificación de la de plantillas o carga de folios, se le dice al usuario que confirmaras cuando esto esté listo por medio de un correo, el tiempo de espera de los usuarios depende de la carga de trabajo.

## **3.3.1.3. Sprint 3 - Carga de folios**

Durante la estadía se realizó este proceso frecuentemente. La venta de folios en factura On Demand consta de 5 paquetes y este proceso consta del siguiente proceso:

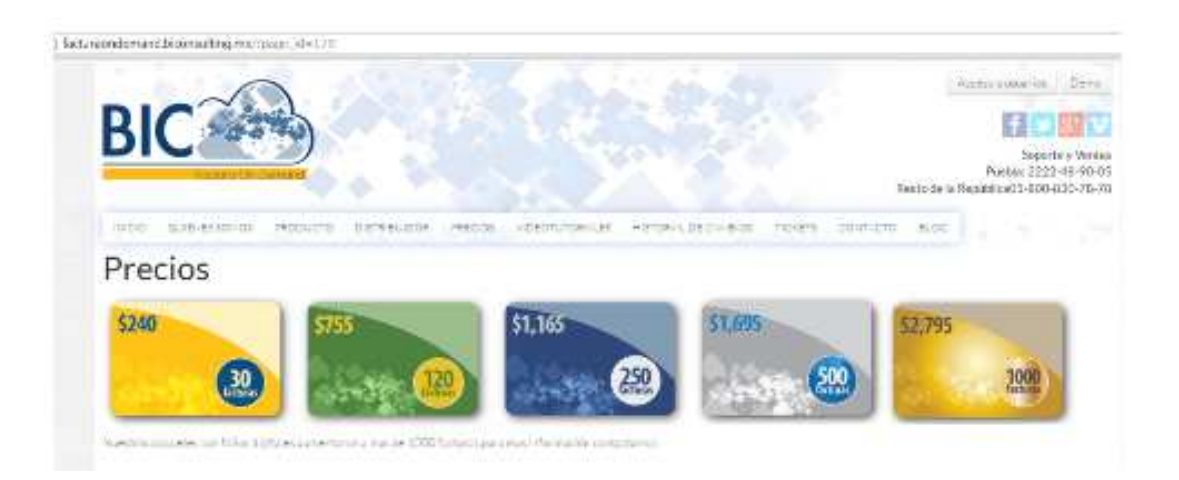

**Figura 15. Paquetes de factura** 

## **Tarea 1 - Generar la tarjeta de folios.**

Una vez vendidos los folios y teniendo el comprobante de pago, nos vamos a generar la tarjeta de folios.

Nota: Es importante enviar el comprobante de pagos al área de Contabilidad y preguntar al cliente si requiere la factura para que se le envié.

Para generar la tarjeta de los folios correspondientes es necesario entrar a la siguiente página: http://facturaondemand.com/login e ingresar con la cuenta de administrador como "ROOT".

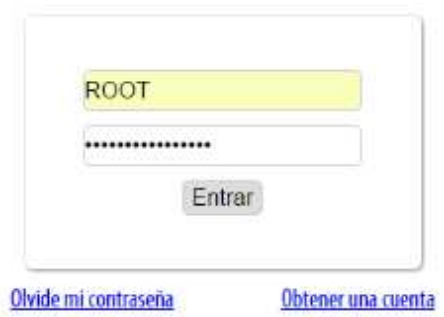

**Figura 16. Identificador ROOT** 

Al entrar se encuentra la opción Generar tarjetas como se muestra en la imagen.

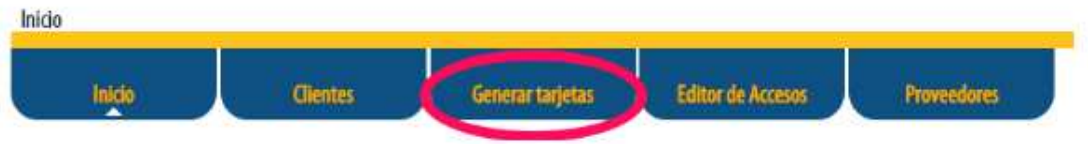

**Figura 17. Opción generar tarjeta** 

Se abre una pantalla la cual nos pide:

- Cantidad: Se refiere a la cantidad de tarjetas a generar.
- Folios: En esta casilla colocaremos el número de folios que requirió o por los que pago el cliente.
- Folios de regalo: En este apartado se colocaran los folios de regalo que se le dan al cliente.

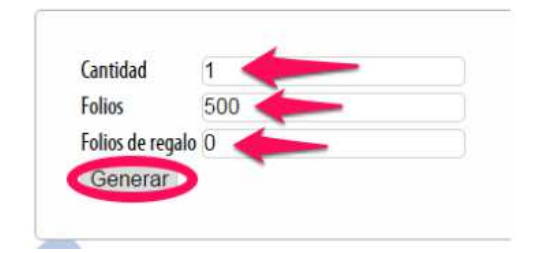

**Figura 18. Pantalla para generar tarjeta** 

Al dar click en Generar, se genera un archivo en formato .XLS (Excel), este contiene el "Número de tarjeta" y el "Código de seguridad de la tarjeta" como se muestra en la figura 1.

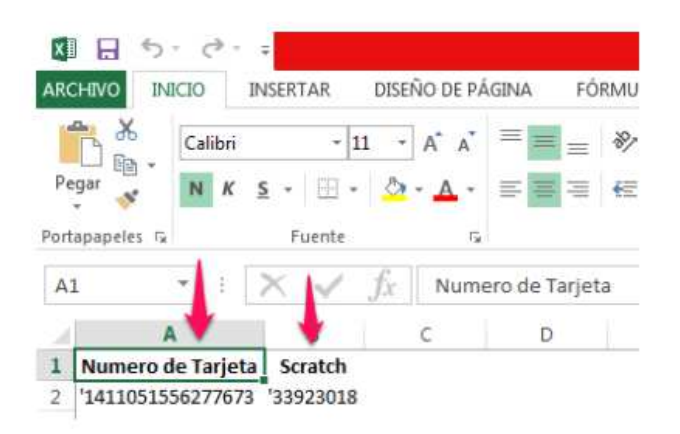

**Figura 19. Formato Excel con claves para activar tarjeta** 

Después de haber generado la tarjeta se deben activan los folios pasando el puntero para que despliegue la opción de "Activar tarjeta".

## **Tarea 2 - Activar tarjeta**

.

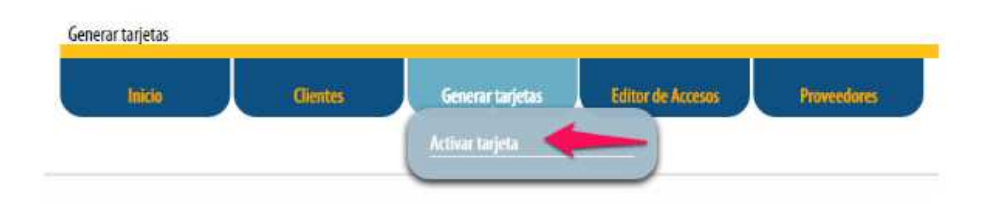

### **Figura 20. Opción activar tarjeta**

Se añade el numero de tarjeta que se encuentra en el formato excel.

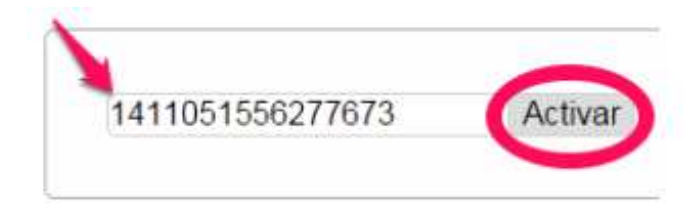

**Figura 21. Llenado de datos Número de tarjeta** 

Una vez activa la tarjeta se asigna al cliente en otra cuenta de usuario.

### **Tarea 3 - Abonar de tarjeta al cliente**

En este caso se debe entrar a la cuenta de administrador SOPORTE

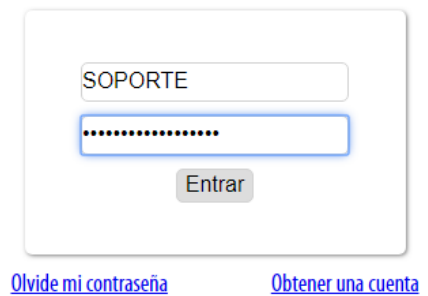

**Figura 22. Identificación de usuario** 

SE busca el RFC del cliente a quien se asignaran los folios o tarjeta de folios.

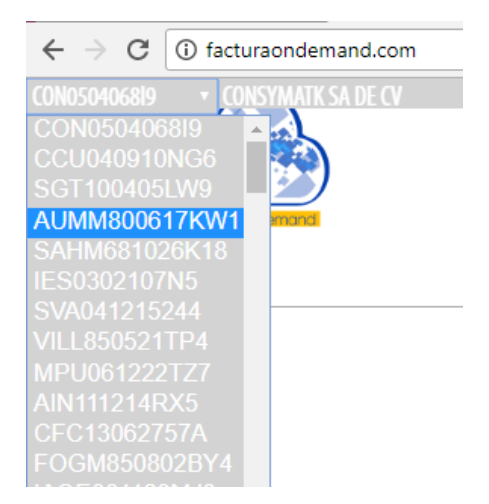

**Figura 23. Listado de clientes** 

Estando en la cuenta del cliente seleccionamos la opción Configuración y después Abonar una tarjeta, en este paso el sistema pide los dos datos que contiene el formato Excel.

| <b>Clientes</b>              | <b>Configuracion</b>             | Ayuda                                |
|------------------------------|----------------------------------|--------------------------------------|
|                              | <b>Datos fiscales</b>            |                                      |
|                              | <b>Empresa</b>                   |                                      |
|                              | <b>Folios</b>                    |                                      |
| mento.                       | <b>Impuestos</b>                 | $\overline{\Delta}$<br>$^{\circ}$    |
| has leido, con el boton & de | Corporaciones<br><b>Usuarios</b> | $\odot$<br>uno?.                     |
| de tu celular con android.   | <b>Tarjetas</b>                  | $\odot$                              |
| ansferencia para compra de   | <b>Series</b>                    | $\circledcirc$<br>Abonar una tarjeta |
|                              | <b>Cambiar Contraseña</b>        | historial de tarjetas<br>$\circ$     |

**Figura 24. Abonar tarjeta** 

#### **3.3.1.4. Sprint 4 - Creación o Modificación de Plantillas**

Frecuente mente los clientes llaman para crear una plantilla nueva o modificarla poniendo color, o agregando nuevas tablas a la plantilla que el sistema genera por default mostrada en Figura 25, esto lo pueden hacer por si mismos pero estos no cuentan con conocimiento de HTML, o no comprenden como mandar a traer las variables del XML para ser mostradas en el PDF, a continuación se muestra una de las plantilla que se ha modificado en la Figura 26.

#### **Tarea 1- Guardar respaldo de la platilla original.**

Se guarda un respaldo de la plantilla que quiere que se modifique, este con la finalidad de tener un punto de partida en caso de algún error.

#### **Tarea 2- Modificar en un editor de texto.**

Se debe modificar una plantilla con cualquier editor de texto y no directamente en el sistema, esto con la finalidad de que si el cliente está modificando y el desarrollador también, no afecte el funcionamiento del editor, además de elegir un editor amigable para un trabajo más rápido.

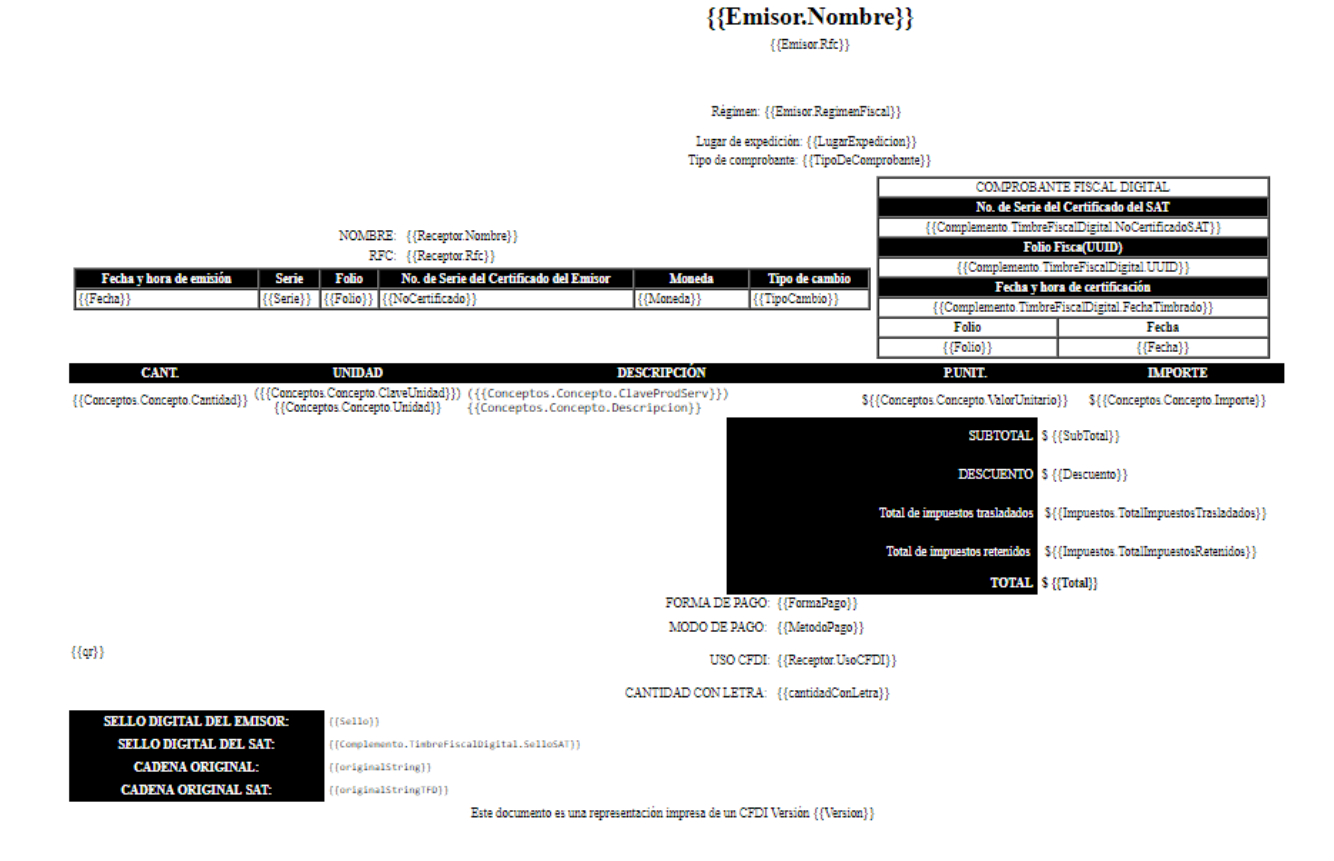

**Figura 25. Plantilla por default** 

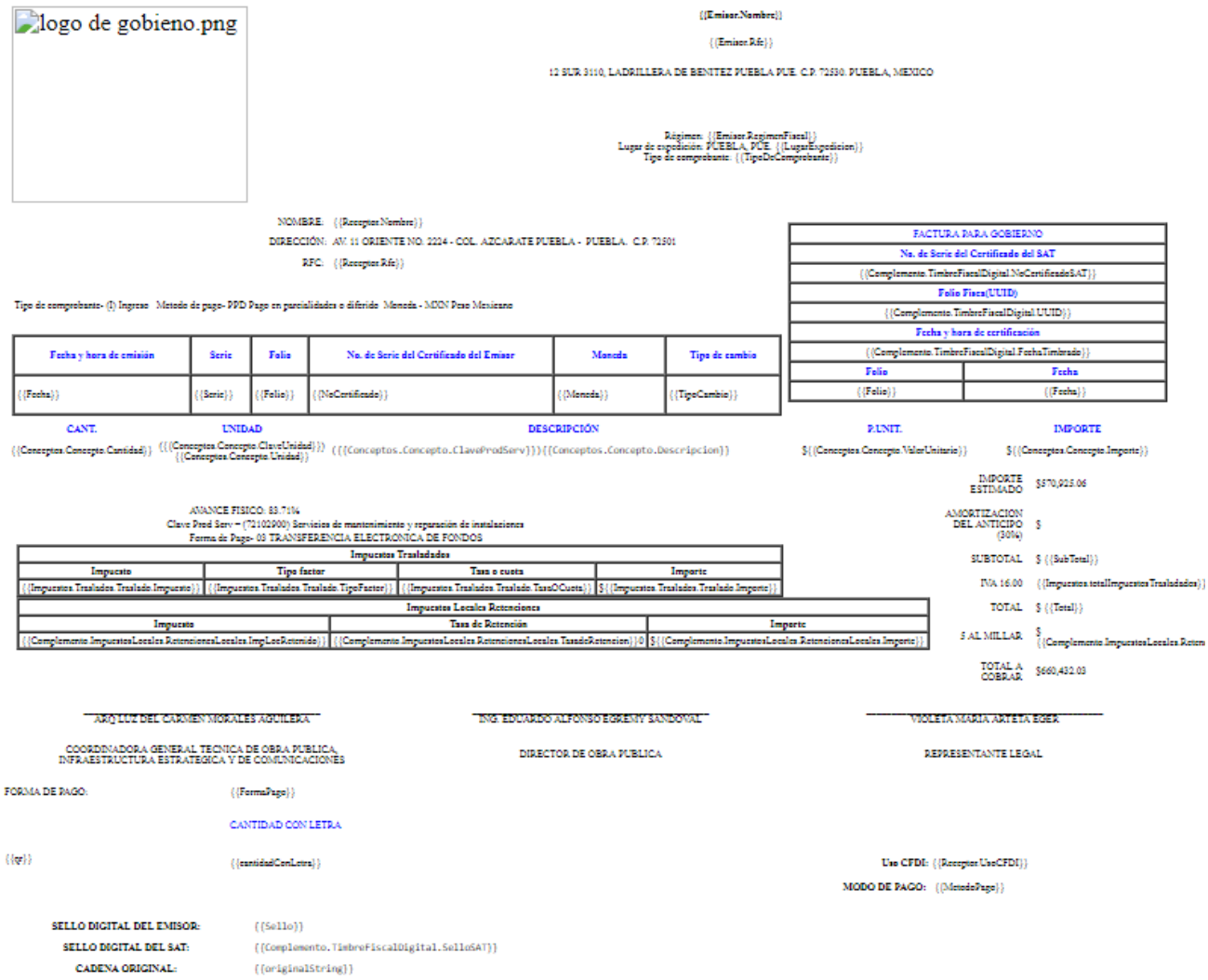

## **Figura 26. Ejemplo de una de las plantillas modificadas**

### **3.3.1.5. Sprint 5 - Programación de opción enviar por correo**

## **Tarea 1 – Agregar la opción en el menú de facturas timbradas.**

Opción de poder enviar sus facturas por correo electrónico.

| $\mathcal{C}$<br>$\rightarrow$<br>$\leftarrow$ | 133 qua.facturaondemand.com/cfdi33 |       |                |                  |                                               | ☆ |
|------------------------------------------------|------------------------------------|-------|----------------|------------------|-----------------------------------------------|---|
| 6 p.m.<br><b>lesting</b>                       | LEMM7501167T0                      | 17400 | <b>PRUEBAS</b> | Pendiente        | $±$ PDF                                       |   |
|                                                | LEMM7501167T0                      | 1160  | <b>PRUEBAS</b> | Pendiente        | $±$ PDF                                       |   |
| m.                                             | AAA010101AAA                       | 100   | <b>PRUEBAS</b> | Pendiente        | $±$ PDF                                       |   |
|                                                | AAA010101AAA                       | 315.6 | <b>API123</b>  | Timbrado         | $±$ PDF<br>۰                                  |   |
|                                                | AAA010101AAA                       | 315.6 | <b>API123</b>  | Timbrado         | $±$ PDF<br>۰                                  |   |
|                                                | AAA010101AAA                       | 315.6 | <b>API123</b>  | <b>O</b> Fallido | M <sub>2</sub><br>$\mathscr{L}$ Html          |   |
| m.                                             | CATL6506051S7                      | 500   | <b>PRUEBAS</b> | <b>O</b> Fallido | $\ominus$ Imprimir                            |   |
| m.                                             | AAA010101AAA                       | 51600 | <b>PRUEBAS</b> | <b>O</b> Fallido | (doc (Experimental)                           |   |
| m.                                             | LEMM7501167T0                      | 1160  | PRUEBAS        | Pendiente        | $\blacktriangleright$ Email<br>Validacion SAT |   |
| n.                                             | IAQE881128MJ3                      | 50.12 | <b>PRUEBAS</b> | Timbrado         | <b>X</b> Cancelar CFDI                        |   |

**Figura 27. Opción Email** 

**Tarea 2 – Creación del recuadro donde se piden los correos y aparece el botón enviar y cancelar** 

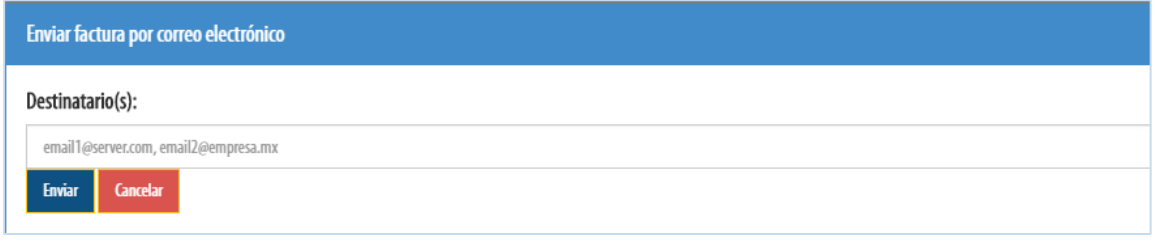

**Figura 28. Recuperado de correos** 

**Tarea 3 – Arrojar mensaje de éxito o error.**

| <b>Mensaje</b>                                                                                                    | × |  |  |  |  |  |  |  |  |
|----------------------------------------------------------------------------------------------------|---|--|--|--|--|--|--|--|--|
| Factura enviada.                                                                                                    |   |  |  |  |  |  |  |  |  |
|                                                                                                    |   |  |  |  |  |  |  |  |  |
| Figura 29. Mensaje de éxito                                                                                                    |   |  |  |  |  |  |  |  |  |
|                                                                                                    |   |  |  |  |  |  |  |  |  |
|                                                                                                    |   |  |  |  |  |  |  |  |  |
| Facturación Web <facturaondemand@biconsulting.mx><br/><b>FO</b><br/>lun 02/04/2018 07:02 p.m.<br/>Para: AAA010101AAA (estra15@hotmail.com) &amp;</facturaondemand@biconsulting.mx> |   |  |  |  |  |  |  |  |  |
|                                                                                                    |   |  |  |  |  |  |  |  |  |
| <b>■ A3_AAA010101AAA_</b><br>A3_AAA010101AAA_<br>5 KB<br>382 bytes                                                                                                    |   |  |  |  |  |  |  |  |  |
| 2 archivos adjuntos (5 KB) Descargar todo Guardar todo en OneDrive - Personal                                                                                                    |   |  |  |  |  |  |  |  |  |

**Figura 30. Prueba de que si es envían las facturas** 

**3.3.6. Sprint 6 - Modificación de la variable "cantidad con letra"** 

**Tarea 1 - Agregar el atributo name\_plural a la tabla cfdi.tc\_cfdi33\_currency**  Se agregó el atributo name\_plural en la base de datos de tipo Varchar y con un tamaño de 45 caracteres

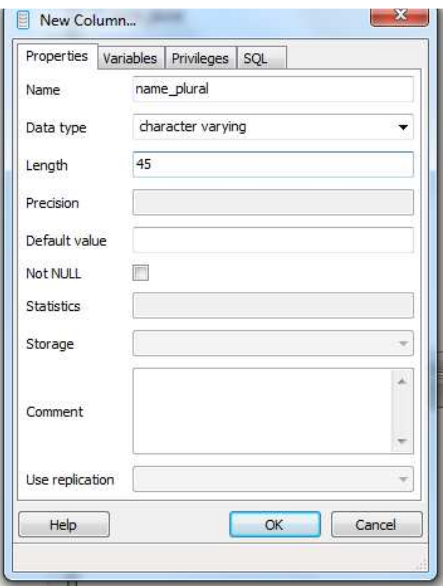

**Figura 31. Nueva Columna.** 

## **Tarea 2 - Investigar el plural de todas las monedas**

Se investigó el plural de todas las monedas que existen en la tabla cfdi.tc\_cfdi33\_currency

## **Tarea 3 – Crear el archivo .sql con la instrucción UPDATE**

Se creó un archivo con extensión SQL que contiene la instrucción UPDATE y poder importar datos al atributo name\_plural.

| s                                                                                                    |                                |  |  |                                     | C:\Users\JBEM\Downloads\monedas plural (1) (1).sql - Sublime Text (UNREGISTERED)                                                                                                    |  |  |                                                       |                          |             |     | × |
|----------------------------------------------------------------------------------------------------|--------------------------------|--|--|-------------------------------------|----------------------------------------------------------------------------------------------------|--|--|-------------------------------------------------------|--------------------------|-------------|-----|---|
|                                                                                                    |                                |  |  |                                     | File Edit Selection Find View Goto Tools Project Preferences Help                                                                                                    |  |  |                                                       |                          |             |     |   |
| $\blacktriangleleft$                                                                                                    | espacios.html                  |  |  | monedas plural (1) (1).sql $\times$ |                                                                                                    |  |  |                                                       |                          |             |     |   |
| 147<br>148<br>149<br>150<br>151<br>152<br>153<br>154<br>155<br>156<br>157<br>158<br>159<br>160<br>161<br>162<br>163<br>164<br>165<br>166<br>167<br>168<br>169<br>170<br>171<br>172<br>173<br>174<br>175<br>176<br>177<br>178 | <b>UPDATE</b><br><b>UPDATE</b> |  |  |                                     | UPDATE cfdi.tc_cfdi33_currency SET name_plural='hryven 'WHERE id_currency='UAH'<br>UPDATE cfdi.tc_cfdi33_currency SET name_plural='chelines de Uganda'WHERE id_currency='UGX';<br>UPDATE cfdi.tc cfdi33 currency SET name_plural='dolares americanos'WHERE id_currency='USD';<br>UPDATE cfdi.tc cfdi33 currency SET name plural='dólares estadounidenses' WHERE id currency='l<br>UPDATE cfdi.tc_cfdi33_currency SET name_plural='pesos Uruguay en Unidades' WHERE id_currency='l<br>UPDATE cfdi.tc cfdi33 currency SET name plural='pesos Uruguayos' WHERE id currency='UYU';<br>UPDATE cfdi.tc_cfdi33_currency SET name_plural='som' WHERE id_currency='UZS' ;<br>UPDATE cfdi.tc_cfdi33_currency SET name_plural='bolívar' WHERE id_currency='VEF';<br>UPDATE cfdi.tc cfdi33 currency SET name plural='dongs' WHERE id currency='VND' ;<br>UPDATE cfdi.tc_cfdi33_currency SET name_plural='vatu' WHERE id_currency='VUV';<br>UPDATE cfdi.tc_cfdi33_currency SET name_plural='tala' WHERE id_currency='WST' ;<br>UPDATE cfdi.tc_cfdi33_currency SET name_plural='francos CFA BEAC' WHERE id_currency='XAF';<br>UPDATE cfdi.tc_cfdi33_currency SET name_plural='onzas de plata'<br>UPDATE cfdi.tc_cfdi33_currency SET name_plural='onzas de oro' WHERE id_currency='XAU';<br>UPDATE cfdi.tc cfdi33 currency SET name plural='(EURCO)' WHERE id currency='XBA';<br>UPDATE cfdi.tc cfdi33 currency SET name plural='(UEM-6)'<br>UPDATE cfdi.tc_cfdi33_currency SET name_plural='(UCE-9)'<br>UPDATE cfdi.tc_cfdi33_currency SET name_plural='(UCE-17)' WHERE id_currency='XBD';<br>UPDATE cfdi.tc cfdi33 currency SET name plural='dólares del Caribe Oriental' WHERE id currend<br>UPDATE cfdi.tc_cfdi33_currency SET name_plural='deg ' WHERE id_currency='XDR';<br>UPDATE cfdi.tc cfdi33 currency SET name plural='francos CFA BCEAO' WHERE id currency='XOF' ;<br>cfdi.tc_cfdi33_currency SET name_plural='paladio' WHERE id_currency='XPD' ;<br>cfdi.tc_cfdi33_currency SET name_plural='francos CFP' WHERE id_currency='XPF';<br>UPDATE cfdi.tc cfdi33 currency SET name plural='platino' WHERE id currency='XPT';<br>UPDATE cfdi.tc_cfdi33_currency SET name_plural='sucre' WHERE id_currency='XSU';<br>UPDATE cfdi.tc_cfdi33_currency_SET_name_plural='propósitos_de_prueba'_WHERE_id_currency='XTS';<br>UPDATE cfdi.tc_cfdi33_currency SET name_plural='unidad ADB de Cuenta' WHERE id_currency='XUA';<br>UPDATE cfdi.tc_cfdi33_currency SET name_plural='ninguna moneda 'WHERE id_currency='XXX';<br>UPDATE cfdi.tc cfdi33 currency SET name_plural='riales yemení' WHERE id currency='YER';<br>UPDATE cfdi.tc_cfdi33_currency SET name_plural='rand' WHERE id_currency='ZAR';<br>UPDATE cfdi.tc cfdi33 currency SET name plural='kwacha ' WHERE id currency='ZMW' ;<br>UPDATE cfdi.tc cfdi33 currency SET name plural='dolares zimbabuenses' WHERE id_currency='ZWL' |  |  | WHERE id currency='XBB' ;<br>WHERE id_currency='XBC'; | WHERE id_currency='XAG'; |             |     |   |
|                                                                                                    | 23 characters selected         |  |  |                                     |                                                                                                    |  |  |                                                       |                          | Tab Size: 4 | SOL |   |

**Figura 32. Archivo con instrucción UPDATE** 

## **Tarea 4 - Identificar e implementar el código donde se va a concatenar a la variable "cantidad con letra".**

 Se revisó todo el código para encontrar la función cantidad con letra en donde se concatena y se modificó.

Se concateno la variable \$nombre Moneda que es la que tiene el valor del plural y se agrega en caso de que el total tenga centavos o no

```
public static function plural (SMo) (
//var dump($Mo);
//echo ' <hr/> ' ;
        $pdoCurrenci=new Application Model DbTable TcCfdi33Currency();
        $row = $pdoCurrent->find ($Mo) ->current();//war dump($row->name plural);
                    //$row = $pdoCurrenci->select('name_plural')->where(
       $M=$row->name_plural;
        return $M ;
```
Se manda a llamar la funcion plural de la clase util\_cfdiObject

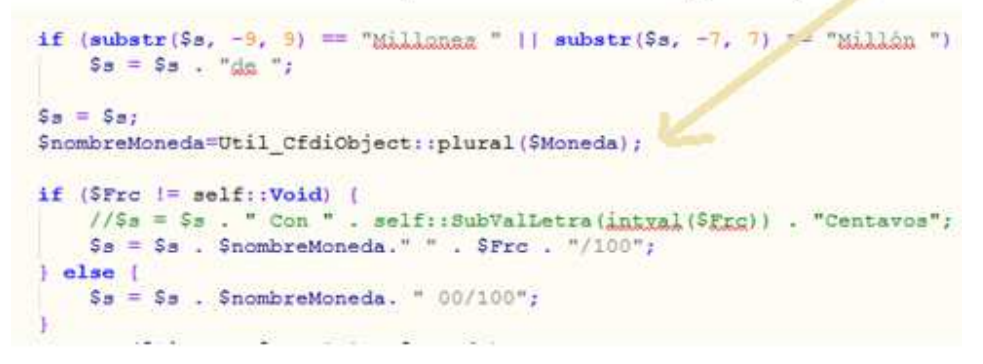

## **Figura 33. Concatenar código.**

Se adjunta codigo al final del documento.

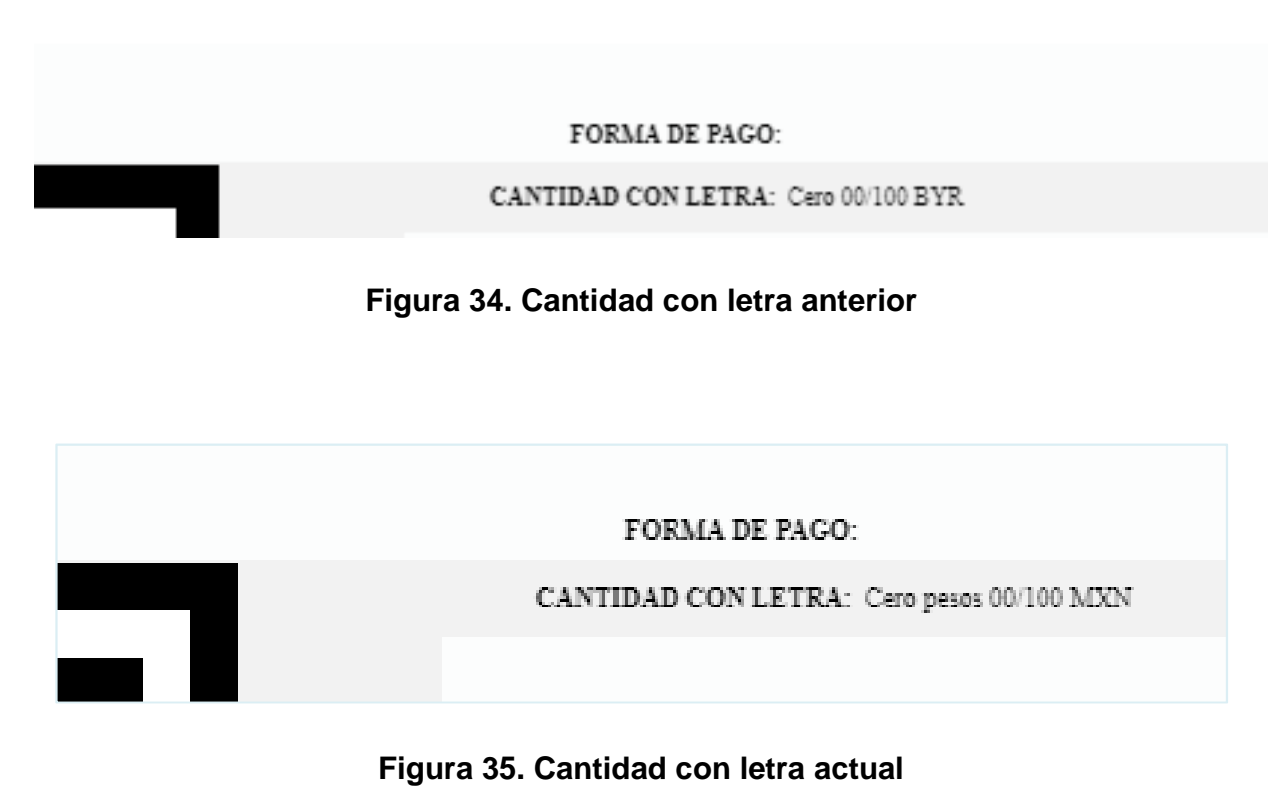

#### **3.3.2. Reunión diaria**

En ocasiones alguno de los integrantes de equipo se tenía que ir, ya que los ingenieros de están empresa también son consultores SAP, es por eso que se realizan reuniones para estar al tanto de cada pendiente, además de hablar sobre el avance y los problemas que se producen a la ora de implementar algo.

#### **3.3.3. Mantenimiento de la lista priorizada de pendientes del producto**

Este proceso consiste en la actualización de la liste de pendientes por medio del soporte al cliente, las llamadas o chat generan nuevos requerimientos todos los días.

#### **4.4. Revisión y retrospectiva**

En esta fase se trabaja con un proceso el cual es la demostración y validación.

#### **4.4.1 Demostración y validación del sprint**

Se hace la revisión del Sprint 5 al 6, se suben los cambios al servidor Qua con las siguientes instrucciones, esto con la finalidad de ver si lo que se hiso en tu servidor local funciona en otro y así estar seguros de que funciona.

El proceso subir los cambios al servidor Qua es el siguiente:

• Acceder en Amazon Aws y encender el servidor Qua

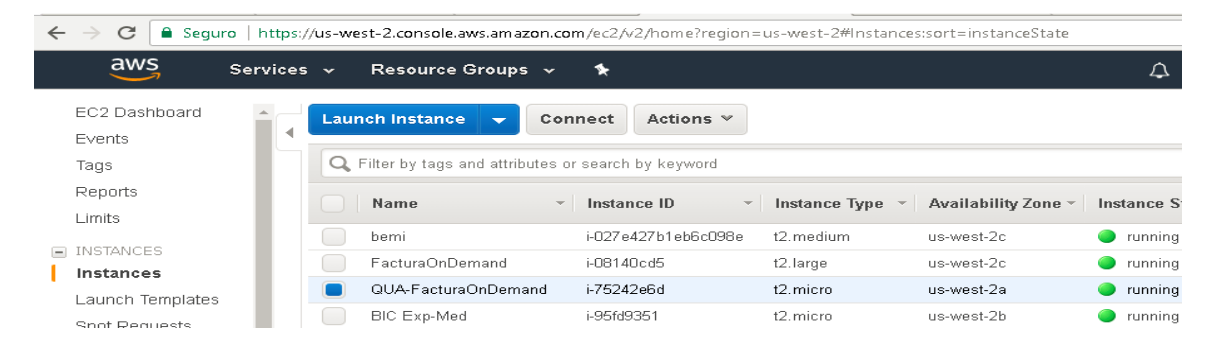

**Figura 36. Encender el servidor Qua** 

- Acceder al servidor con Git Bash
- Iniciar Git Bash y acceder al servidor mediante: ssh ec2 user@qua.facturaondemand.com

Y nuestra contraseña: \*\*\*\*\*\*\*\*\*\*\*\*\* (esta oculta)

MINGW64:/c/Users/Developer /eloper@DESKTOP-UAE3KKM MINGW64 ssh ec2-user@qua.facturaondemand.com

**Figura 37. Acceder a servidor** 

- Revisar que esté trabajando correctamente ejecutando los siguientes comandos con la finalidad de saber que esté trabajando correctamente nuestro servidor:
	- o cd /srv/www/f\_web/
	- o systemctl stop apache2
	- o sudo systemctl stop apache2
	- o sudo systemctl start apache2
	- o sudo systemctl start tomcat
	- o sudo systemctl status tomcat
	- o sudo systemctl status apache2
	- o .htaccess
- Revisamos que el achivo .htaccess esta configuraco para calidad:
	- $\checkmark$  SetEnv APPLICATION\_ENV testing
	- $\checkmark$  AddHandler application/x-httpd-php56 .php
	- $\checkmark$  RewriteEngine On
	- $\checkmark$  RewriteCond %{REQUEST\_FILENAME} -s [OR]
	- $\checkmark$  RewriteCond %{REQUEST\_FILENAME} -I [OR]
	- RewriteCond %{REQUEST\_FILENAME} -d
	- $\checkmark$  RewriteRule ^.\*\$ [NC,L]
- $\checkmark$  RewriteRule ^.\*\$ index.php [NC,L]
- $\checkmark$  RewriteRule ^uno/.\*\$ uno/index.php [NC,L]

#### **Actualizar Qua con git**

- Entrar al directorio del sitio: cd /srv/www/f\_web/
- Usamos Git log para ver la última versión
- Guardamos el dato del ultimo commit en un archivo de texto o con una impresión de pantalla por si debemos regresarnos a la versión anterior
- Salimos de esta pantalla con : q
- git pull origin production o git pull origin qua
- Revisar funcionamiento

Procedemos a revisar que esté trabajando correctamente nuestro sitio:

#### http://qua.facturaondemand.com

Todo lo anterior también se puede realizar también con el software GitKraken en forma gráfica el cual es un gestor de repositorios.

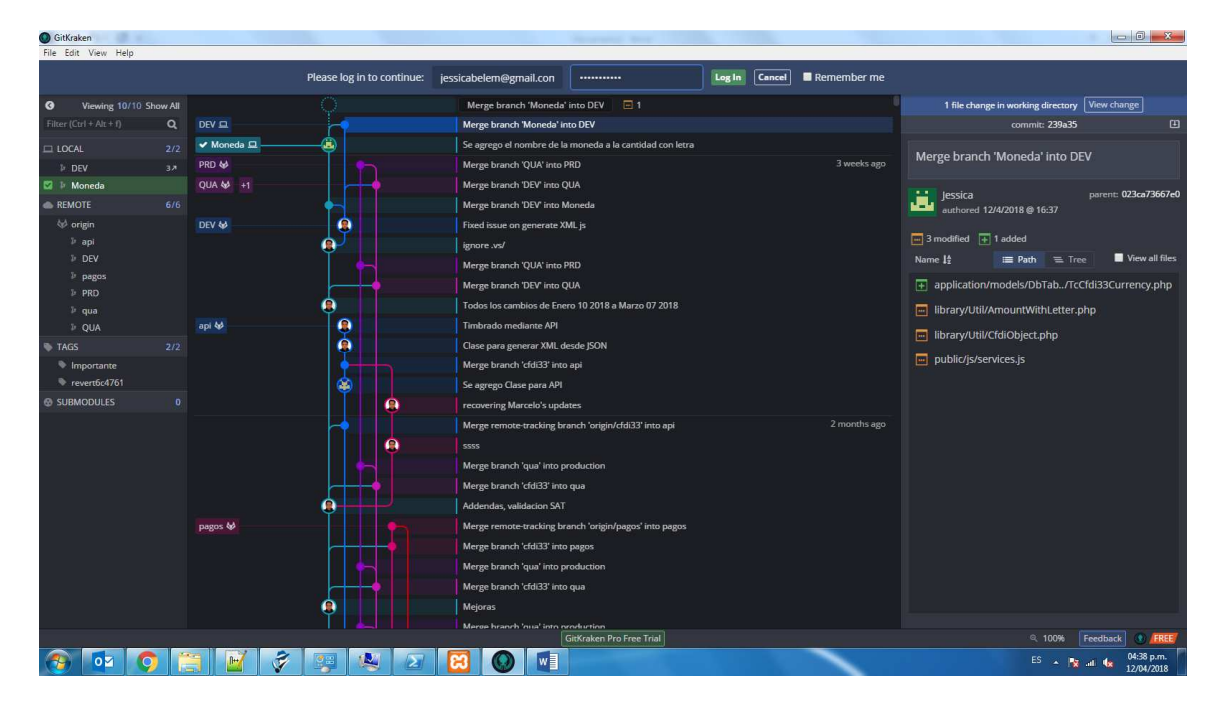

**Figura 38 Pantalla de GitKraken** 

#### **3.5. Lanzamiento**

En esta fase se trabaja con un solo proceso

#### **3.5.1 Envió de entregables:**

En esta fase todos los aceptables son subidos a producción para que el cliente haga uso de ello, y se le confirma al cliente que su petición fue realizada por medio de un correo electrónico.

#### **CONCLUSIONES Y RECOMENDACIONES**

En el proyecto se cumplieron los objetivos específicos así como el general, el resultado ha sido probado e implementado en producción, aun se tiene más especificaciones por el cliente y SAT pero por el momento estos son casos cerrados.

La diferencia de estar en la escuela a estar en una empresa es mucha por el tiempo que dan para terminar algo, por las tareas extras que la empresa te asigna, los horarios, la convivencia con los clientes, por esto considero que es un entorno completamente diferente.

Como recomendación se propone que los profesores enseñen diferentes lenguajes de programación, ya que esto en un campo laboral hará que se participe en diferentes proyectos. También es importante enseñar nuevas tecnologías como el uso de gestor de versiones, Framework, etc.

#### **ANEXOS**

## **Código de una de las plantillas modificadas este código es de la plantilla de la figura 1.**

```
<table style="width: 778px; max-width: 778px;"> 
<tbody> 
<tr>
```

```
<td style="width: 732px;"> 
<table style="width: 774px;"> 
<tbody> 
<tr style="height: 1px;"> 
<td style="height: 58px; width: 192px;" rowspan="5"><img 
src="blob:http://facturaondemand.com/e5549ee9-1280-455f-b555-e8c3b6bac945" alt="logo 
de gobieno.png" width="156" height="130" /></td> 
<td style="text-align: center; height: 1px; width: 570px;"> 
<p><span style="font-size: 5pt;"><strong>{{Emisor.Nombre}}</strong></span></p>
\langle t \rangle\langletr>
<tr style="height: 13px;"> 
<td style="text-align: center; height: 13px; width: 570px;"><span style="font-size: 
5pt;">{{Emisor.Rfc}}</span></td> 
\langletr>
<tr style="height: 13px;"> 
<td style="text-align: center; height: 13px; width: 570px;"><span style="font-size: 
5pt;">12 SUR 3110, LADRILLERA DE BENITEZ PUEBLA PUE. C.P. 72530. PUEBLA, 
MEXICO</span></td>
\langletr>
<tr style="height: 52px;"> 
<td style="text-align: center; height: 52px; width: 570px;"><span style="font-size: 
5pt;">Régimen: {{Emisor.RegimenFiscal}}</span><br />>/>>><span style="font-size:
5pt;">Lugar de expedici&oacute;n: PUEBLA, PUE. {{LugarExpedicion}}</span><br /><span 
style="font-size: 5pt;">Tipo de comprobante: {{TipoDeComprobante}}</span></td> 
\langletr>
</tbody> 
</table> 
<table style="width: 774px;"> 
<tbody> 
\epsilon+r>
<td style="width: 480px;"> 
<table style="height: 43px;" width="494"> 
<tbody> 
<tr> 
<td style="text-align: right; width: 203px;"><span style="font-size: 5pt;">&nbsp; 
\&nbsp\! \&nbsp\! \&nbsp\! \&nbsp\! \&nbsp\! \&nbsp\! \&nbsp\! \&nbsp\! \&nbsp\! \&nbsp\! \&nbsp\!&nbsp; NOMBRE:&nbsp;</span></td> 
<td style="width: 275px;"><span style="font-size: 
5pt;">{{Receptor.Nombre}}</span></td> 
\langle/tr>
<tr>
```
<td style="text-align: right; width: 203px;"><span style="font-size: 5pt; ">DIRECCIÓ N:</span></td> <td style="width: 275px;"><span style="font-size: 5pt;">AV. 11 ORIENTE NO. 2224 - COL. AZCARATE PUEBLA - PUEBLA. C.P. 72501</span></td>  $\langle$ /tr> <tr> <td style="text-align: right; width: 203px;"><span style="font-size: 5pt;">RFC:&nbsp;</span></td> <td style="width: 275px;"><span style="font-size: 5pt;">{{Receptor.Rfc}}</span></td>  $\langle$ tr> </tbody> </table> <p><span style="font-size: 5pt;">&nbsp;Tipo de comprobante- (I) Ingreso&nbsp; Metodo de pago- PPD Pago en parcialidades o diferido Moneda - MXN Peso Mexicano </span></p> <table style="width: 509px;" border="1" cellspacing="0"> <tbody> <tr style="height: 26px;"> <th style="width: 114px; height: 26px;"><span style="font-size: 5pt; color: #0000ff;">Fecha y hora de emisi&oacute;n</span></th> <th style="width: 36px; height: 26px;"><span style="font-size: 5pt; color: #0000ff;">Serie</span></th> <th style="width: 34px; height: 26px;"><span style="font-size: 5pt; color: #0000ff;">Folio</span></th> <th style="width: 159px; height: 26px;"><span style="font-size: 5pt; color: #0000ff; ">No. de Serie del Certificado del Emisor</span></th> <th style="width: 70px; height: 26px;"><span style="font-size: 5pt; color: #0000ff;">Moneda</span></th> <th style="width: 72px; height: 26px;"><span style="font-size: 5pt; color: #0000ff;">Tipo de cambio</span></th>  $\epsilon$ /tr> <tr style="height: 26px;"> <td style="width: 114px; height: 26px;"><span style="font-size:  $5pt$ ; "> $\{[Fecha]\}$ </span></td> <td style="width: 36px; height: 26px;"> <div><span style="font-size: 5pt;">{{Serie}}</span></div>  $<$ /td> <td style="width: 34px; height: 26px;"><span style="font-size:  $5pt: ">{Folio}$  </span></td> <td style="width: 159px; height: 26px;"><span style="font-size: 5pt;">{{NoCertificado}}</span></td> <td style="width: 70px; height: 26px;">

```
<div><span style="font-size: 5pt;">{{Moneda}}</span></div>
\langle t \rangle<td style="width: 72px; height: 26px;"> 
<div><span style="font-size: 5pt;">{{TipoCambio}}</span></div>
\langle /td>
\langletr>
</tbody> 
</table> 
\langle t \rangle<td style="width: 282px;"> 
<table style="width: 251px;" border="" cellspacing="0"> 
<tbody> 
<tr style="height: 13px;"> 
<td style="text-align: center; width: 243px; height: 13px;" colspan="2"><span 
style="font-size: 5pt; color: #0000ff;">FACTURA PARA GOBIERNO</span></td> 
\langle/tr>
<tr style="text-align: center; height: 13px;"> 
<th style="width: 243px; height: 13px;" colspan="2"><span style="font-size: 5pt; 
color: #0000ff;">No. de Serie del Certificado del SAT</span></th> 
\langletr>
<tr style="text-align: center; height: 13px;"> 
<td style="width: 243px; height: 13px;" colspan="2"><span style="font-size: 
5pt;">{{Complemento.TimbreFiscalDigital.NoCertificadoSAT}}</span></td>
\langle/tr>
<tr style="text-align: center; height: 13px;"> 
<th style="width: 243px; height: 13px;" colspan="2"><span style="font-size: 5pt; 
color: #0000ff;">Folio Fisca(UUID)</span></th> 
\langle/tr>
<tr style="text-align: center; height: 13px;"> 
<td style="width: 243px; height: 13px;" colspan="2"><span style="font-size: 
5pt;">{{Complemento.TimbreFiscalDigital.UUID}}</span></td> 
\langletr>
<tr style="text-align: center; height: 13px;"> 
<th style="width: 243px; height: 13px;" colspan="2"><span style="font-size: 5pt; 
color: #0000ff; ">Fecha y hora de certificació n</span></th>
\langletr>
<tr style="text-align: center; height: 13px;"> 
<td style="width: 243px; height: 13px;" colspan="2"> 
<div><span style="font-size: 
5pt;">{{Complemento.TimbreFiscalDigital.FechaTimbrado}}</span></div> 
\langle t \, \text{d} \rangle\langletr>
```

```
<tr style="text-align: center; height: 13px;"> 
<th style="width: 112px; height: 13px;"><span style="font-size: 5pt; color: 
#0000ff;">Folio</span></th> 
<th style="width: 131px; height: 13px;"><span style="font-size: 5pt; color: 
#0000ff;">Fecha</span></th> 
\langletr>
<tr style="height: 13px;"> 
<td style="text-align: center; width: 112px; height: 13px;"><span style="font-size: 
5pt; "\frac{}{} \frac{}{} \frac{}{} \frac{}{} \frac{}{} \frac{}{} \frac{}{} \frac{}{} \frac{}{} \frac{}{} \frac{}{} \frac{}{} \frac{}{} \frac{}{} \frac{}{} \frac{1}{2} \frac{}{} \frac{1}{2} \frac{}{} \frac{}{} \frac{}{} \frac{}{} \frac{}{} \frac{}{} \frac{1}{2} \frac{}{} \frac{}{} \frac{1}{2} \frac{}{} <td style="width: 131px; height: 13px;"> 
<div style="text-align: center;"><span style="font-size: 5pt;">{{Fecha}}</span></div>
\langle t \rangle\langletr>
</tbody> 
</table> 
\lt/\text{td}\langle/tr>
</tbody> 
</table> 
<table style="width: 778px;" width="680" cellspacing="0" cellpadding="2"> 
<thead> 
<tr> 
<th style="text-align: center; width: 89px;"><span style="font-size: 5pt; color: 
#0000ff;">CANT.</span></th> 
<th style="text-align: center; width: 69px;"><span style="font-size: 5pt; color: 
#0000ff;">UNIDAD</span></th> 
<th style="text-align: center; width: 338px;"><span style="font-size: 5pt; color: 
#0000ff; ">DESCRIPCIÓ N</span></th>
<th style="text-align: center; width: 109px;"><span style="font-size: 5pt; color: 
#0000ff;">P.UNIT.</span></th> 
<th style="text-align: center; width: 141px;"><span style="font-size: 5pt; color: 
#0000ff;">IMPORTE</span></th> 
\langletr>
</thead> 
<tbody> 
<tr> 
<td style="text-align: center; width: 89px;"><span style="font-size: 
5pt;">{{Conceptos.Concepto.Cantidad}}</span></td> 
<td style="text-align: center; width: 69px;"><span style="font-size: 
5pt;">({{Conceptos.Concepto.ClaveUnidad}}) {{Conceptos.Concepto.Unidad}}</span></td> 
<td style="text-align: left; width: 338px;">
```

```
<pre style="white-space: pre-wrap; word-break: break-word;"><span style="font-size: 
5pt;">({{Conceptos.Concepto.ClaveProdServ}}){{Conceptos.Concepto.Descripcion}}</span><
/pre> 
\langle t \rangle<td style="text-align: center; width: 109px;"><span style="font-size: 
5pt;">${{Conceptos.Concepto.ValorUnitario}}</span></td> 
<td style="text-align: center; width: 141px;"><span style="font-size: 
5pt;">${{Conceptos.Concepto.Importe}}</span></td> 
\langletr>
</tbody> 
</table> 
<table style="width: 774px;" cellspacing="3px" cellpadding="3px"> 
<tbody> 
<tr style="height: 12px;"> 
<td style="width: 443px; height: 76px;" rowspan="7"> 
<table border="0" cellspacing="0"> 
<thead> 
\epsilontr\ge<td><span style="font-size: 5pt;">&nbsp; &nbsp; &nbsp; &nbsp; &nbsp; &nbsp; &nbsp;
                       
\&nbsp ; \&nbsp ; \&nbsp ; \&nbsp ; \&nbsp ; \&nbsp ; \&nbsp ; \&nbsp ; \&nbsp ; \&nbsp ; \&nbsp ;
&nbsp; &nbsp; &nbsp; AVANCE FISICO: 87.39%</span></td> 
\langletr>
<tr valign="top"> 
<td><span style="font-size: 5pt;">&nbsp; &nbsp; &nbsp; &nbsp; &nbsp; &nbsp; &nbsp;
                       
                      Clave Prod
Serv – (72102900) Servicios de mantenimiento y reparación de
instalaciones</span></td> 
\langletr>
</thead> 
<tbody> 
<tr valign="top"> 
<td><span style="font-size: 5pt;">&nbsp; &nbsp; &nbsp; &nbsp; &nbsp; &nbsp; &nbsp;
                       
                       
&nbsp; &nbsp; &nbsp; Forma de Pago- 03 TRANSFERENCIA ELECTRONICA DE FONDOS</span></td> 
\langle/tr>
</tbody> 
</table> 
<table border="1" cellspacing="0"> 
<thead>
```

```
<tr>
<th colspan="4"><span style="font-size: 5pt;">Impuestos Trasladados</span></th> 
\langletr>
<tr valign="top"> 
<th><span style="font-size: 5pt;">Impuesto</span></th> 
<th><span style="font-size: 5pt;">Tipo factor</span></th> 
<th><span style="font-size: 5pt;">Tasa o cuota</span></th> 
<th><span style="font-size: 5pt;">Importe</span></th>
\langletr>
</thead> 
<tbody> 
<tr valign="top"> 
<td><span style="font-size: 
5pt;">{{Impuestos.Traslados.Traslado.Impuesto}}</span></td> 
<td><span style="font-size: 
5pt;">{{Impuestos.Traslados.Traslado.TipoFactor}}</span></td> 
<td><span style="font-size: 
5pt;">{{Impuestos.Traslados.Traslado.TasaOCuota}}</span></td> 
<td><span style="font-size: 
5pt;">${{Impuestos.Traslados.Traslado.Importe}}</span></td> 
\langletr>
</tbody> 
</table> 
<table border="1" cellspacing="0"> 
<thead> 
<tr> 
<th colspan="3"><span style="font-size: 5pt;">Impuestos Locales 
Retenciones</span></th> 
\langletr>
<tr valign="top"> 
<th><span style="font-size: 5pt;">Impuesto</span></th>
<th><span style="font-size: 5pt;">Tasa de Retenci&oacute;n</span></th> 
<th><span style="font-size: 5pt;">Importe</span></th>
\langle/tr>
</thead> 
<tbody> 
<tr valign="top"> 
<td><span style="font-size: 
5pt;">{{Complemento.ImpuestosLocales.RetencionesLocales.ImpLocRetenido}}</span></td> 
<td><span style="font-size: 
5pt;">{{Complemento.ImpuestosLocales.RetencionesLocales.TasadeRetencion}}0</span></td>
```

```
<td><span style="font-size: 
5pt;">${{Complemento.ImpuestosLocales.RetencionesLocales.Importe}}</span></td> 
\langletr>
</tbody> 
</table> 
\lt/td>
<td style="height: 12px; text-align: right;"><span style="font-size: 5pt;">IMPORTE 
ESTIMADO</span></td>
<td style="height: 12px;"><span style="font-size: 
5pt;">&nbsp;$&nbsp;{{SubTotal}}</span></td> 
\langle/tr>
<tr style="height: 16px;"> 
<td style="height: 16px; text-align: right;"> 
<div><span style="font-size: 5pt;">AMORTIZACION DEL ANTICIPO (30%)</span></div> 
\langle t \rangle<td style="height: 16px;"> 
<div><span style="font-size: 5pt;">$</span></div> 
\langle t \cdot d \rangle\langletr>
<tr style="height: 12px;"> 
<td style="height: 12px; text-align: right;"> 
<div><span style="font-size: 5pt;">SUBTOTAL</span></div> 
\langle t \rangle<td style="height: 12px;"><span style="font-size: 
5pt;">$&nbsp;{{SubTotal}}</span></td> 
\langletr>
<tr style="height: 12px;"> 
<td style="height: 12px; text-align: right;"> 
<div><span style="font-size: 5pt;">IVA 16.00</span></div> 
\lt/\texttt{td}<td style="height: 12px;"><span style="font-size: 
5pt;">{{Impuestos.Traslados.Traslado.Importe}}</span></td> 
\langletr>
<tr style="height: 12px;"> 
<td style="height: 12px; text-align: right;"> 
<div><span style="font-size: 5pt;">TOTAL</span></div> 
</td>
<td style="height: 12px;"><span style="font-size: 5pt;">$&nbsp;{{Total}}</span></td> 
\langletr>
<tr style="height: 12px;"> 
<td style="height: 12px; text-align: right;"> 
<div><span style="font-size: 5pt;">5 AL MILLAR</span></div>
```

```
\langle t.d \rangle<td style="height: 12px;"> 
<div><span style="font-size: 5pt;">$
{{Complemento.ImpuestosLocales.RetencionesLocales.Importe}}</span></div>
\langle t \rangle\langletr>
<tr style="height: 12px;"> 
<td style="height: 12px; text-align: right;"> 
<div><span style="font-size: 5pt;">TOTAL A COBRAR</span></div> 
\lt/\texttt{td}<td style="height: 12px;"> 
<div><span style="font-size: 5pt;">${{Total}}</span></div> 
\lt/\text{td}\langle/tr>
</tbody> 
</table> 
<table style="width: 778px;" cellspacing="3px" cellpadding="3px"> 
<tbody> 
<tr style="height: 24px;"> 
<td style="width: 427px; text-align: center; height: 24px;"> 
<div><span style="font-size: 
5pt;">_______________________________________________</span></div> 
<div><span style="font-size: 5pt;">VIOLETA MARIA ARTETA EGER</span></div> 
\langle /td>
<td style="width: 444px; text-align: center; height: 24px;"> 
<div><span style="font-size: 
5pt;">_______________________________________________</span></div> 
<div><span style="font-size: 5pt;">ING. EDUARDO ALFONSO EGREMY SANDOVAL</span></div> 
\lt/td>
<td style="width: 427px; text-align: center; height: 24px;"> 
<div><span style="font-size: 
5pt;">_______________________________________________</span></div> 
<div><span style="font-size: 5pt;">ARQ LUZ DEL CARMEN MORALES AGUILERA</span></div> 
\langle /td>
\langletr>
<tr style="height: 24px;"> 
<td style="width: 427px; text-align: center; height: 24px;"><span style="font-size: 
5pt;">REPRESENTANTE LEGAL</span></td> 
<td style="width: 444px; text-align: center; height: 24px;"><span style="font-size: 
5pt;">DIRECTOR DE OBRA PUBLICA</span></td>
```

```
<td style="width: 444px; text-align: center; height: 24px;"><span style="font-size: 
5pt;">COORDINADORA GENERAL TECNICA DE OBRA PUBLICA, INFRAESTRUCTURA ESTRATEGICA Y DE 
COMUNICACIONES</span></td>
\langle/tr>
</tbody> 
</table> 
\lt/td>
\langletr>
</tbody> 
</table> 
<table style="width: 768px;" cellspacing="0"> 
<tbody> 
<tr style="height: 13px;"> 
<td style="width: 170px; height: 13px;"> 
<div><span style="font-size: 5pt;">FORMA DE PAGO:</span></div> 
\langle t \rangle<td style="width: 258px; height: 13px;"><span style="font-size: 
5pt;">{{FormaPago}}</span></td> 
<td style="width: 268px; height: 13px;"><span style="font-size: 
5pt;">&nbsp;</span></td> 
<td style="width: 168px; height: 13px;"><span style="font-size: 
5pt;">&nbsp;</span></td> 
\langletr>
<tr style="height: 32px;"> 
<td style="width: 170px; height: 76px;" rowspan="4"><span style="font-size: 
5pt; ">\{qr\} </span></td>
<td style="width: 258px; height: 32px;"><span style="font-size: 5pt; color: 
#0000ff;">CANTIDAD CON LETRA</span></td> 
<th style="text-align: right; width: 268px; height: 32px;"><span style="font-size: 
5pt;">&nbsp;</span></th> 
<td style="width: 168px; height: 32px;"><span style="font-size: 
5pt;">&nbsp;</span></td> 
\langletr>
<tr style="height: 18px;"> 
<td style="width: 258px; height: 18px;"><span style="font-size: 
5pt;">{{cantidadConLetra}}</span></td> 
<th style="text-align: right; width: 268px; height: 18px;"><span style="font-size: 
5pt;">Uso CFDI:</span></th> 
<td style="width: 168px; height: 18px;"><span style="font-size: 
5pt;">{{Receptor.UsoCFDI}}</span></td> 
\langletr>
<tr style="height: 13px;">
```

```
<th style="text-align: right; width: 258px; height: 13px;"><span style="font-size: 
5pt;">&nbsp;</span></th> 
<th style="text-align: right; width: 268px; height: 13px;"><span style="font-size: 
5pt;">MODO DE PAGO:&nbsp;</span></th> 
<td style="width: 168px; height: 13px;"><span style="font-size: 
5pt;">&nbsp;{{MetodoPago}}</span></td> 
\langletr>
<tr style="height: 13px;"> 
<th style="text-align: right; width: 258px; height: 13px;"><span style="font-size: 
5pt;">&nbsp;</span></th> 
<th style="text-align: right; width: 268px; height: 13px;"><span style="font-size: 
5pt;">&nbsp;</span></th> 
<td style="width: 168px; height: 13px;"><span style="font-size: 
5pt;">&nbsp;</span></td> 
\langletr>
</tbody> 
</table> 
<table style="font-size: 10px; width: 770px;" cellspacing="0" cellpadding="3"> 
<tbody> 
<tr> 
<th style="width: 157px;"><span style="font-size: 4pt;">SELLO DIGITAL DEL 
EMISOR:</span></th> 
<td style="width: 599px;"> 
<pre style="white-space: pre-wrap; word-break: break-word;"><span style="font-size: 
4pt: ">{Sello}\cdot br /></span></pre>
\lt/td>
\langletr>
_{\text{str}}<th style="width: 157px;"><span style="font-size: 4pt;">SELLO DIGITAL DEL 
SAT:</span></th>
<td style="width: 599px;"> 
<pre style="white-space: pre-wrap; word-break: break-word;"><span style="font-size: 
4pt;">{{Complemento.TimbreFiscalDigital.SelloSAT}}<br /></span></pre> 
\langle /td>
\langletr>
<tr> 
<th style="width: 157px;"><span style="font-size: 4pt;">CADENA ORIGINAL:</span></th> 
<td style="width: 599px;"> 
<pre style="white-space: pre-wrap; word-break: break-word;"><span style="font-size: 
4pt;">{{originalString}}<br /></span></pre> 
\langle t \, \text{d} \rangle\langletr>
```

```
\leqtr>
<th style="width: 157px;"><span style="font-size: 4pt;">CADENA ORIGINAL 
SAT:</span></th>
<td style="width: 599px;"> 
<pre style="white-space: pre-wrap; word-break: break-word;"><span style="font-size: 
4pt;">{{originalStringTFD}}</span></pre> 
\langle t \rangle\langle/tr>
<tr> 
<td style="width: 756px; text-align: center;" colspan="2"><span style="font-size: 
4pt;">Este documento es una representación impresa de un CFDI 
Versi&oacute;n&nbsp;{{Version}}</span></td> 
\langletr>
<tr>
<td style="width: 756px; text-align: center;" colspan="2"><span style="font-size: 
4pt;">"ESTE PROGRAMA ES PUBLICO, AJENO A CUALQUIER PARTIDO POLITICO. QUEDA PROHIBIDO 
EL USO PARA FINES DISTINTOS A LOS ESTABLECIDOS EN EL PROGRAMA"</span></td> 
\langle/tr>
</tbody> 
</table>
```
#### **Código que da la opción Email en el desplegable mostrado en figura 27.**

```
<li role="menuitem" ng-if="'Timbrado' == CFDI.status"> 
                                <a href="" ng-
click="modalEnviarEmail(CFDI.id_invoice_header)"> 
                                   <i class="fa fa-envelope"></i> 
 Email 
\langle \rangle a>
                            \langle/li>
```
#### **Código donde pide los correos, como se muestra en la figura 28.**

```
<!--###MODAL EMAIL########--> 
     <div class="modalEmail" ng-show="showEnviarEmail"> 
         <div class="panel panel-primary"> 
             <div class="panel-heading"> 
                  Enviar factura por correo electrónico 
             </div> 
             <i class="fa fa-spin fa-cog" ng-show="enviandoEmail"></i>
```

```
 <div class="panel-body" ng-hide="enviandoEmail"> 
                  <div class="row"> 
                       <div class="col-xs-12"> 
                           <label>Destinatario(s):</label> 
                           <div class="form-control" ng-show="loadingClientEmail"> 
                                <i class="fa fa-spin fa-cog"></i> 
                           </div> 
                           <input class="form-control"
                                   ng-hide="loadingClientEmail" 
                                   ng-model="destinatarios" 
                                   placeholder="email1@server.com, email2@empresa.mx" 
                                   uib-tooltip="Escribe las direcciones de correo de 
destino separadas por comas."> 
                       </div> 
                  </div> 
                  <div class="row"> 
                       <div class="col-xs-12"> 
                           <a class="btn btn-primary" ng-click="enviarEmail()">Enviar</a> 
                           <a class="btn btn-danger" ng-click="showEnviarEmail = 
false">Cancelar</a> 
                       </div> 
                 \langlediv\rangle </div> 
         </div> 
     </div> 
     <!-- ## END MODAL EMAIL#########-->
```
#### **Funciones para enviar por correo**

```
 /******************************************** 
       * ****************************************** 
       * modalEnviarEmail 
       * @param int id_invoice_header 
      * @returns null 
      */ 
     $scope.showEnviarEmail = false; 
     $scope.idInvoiceEnviarEmail = false; 
     $scope.modalEnviarEmail = function (id_invoice_header) { 
          $scope.idInvoiceEnviarEmail = id_invoice_header; 
          $scope.showEnviarEmail = true;
```

```
 $scope.loadingClientEmail = true; 
                 $scope.destinatarios = ''; 
                 var requestRoles = WS.call('cfdi33', 'get-client-email', {invoice_id: 
id_invoice_header}); 
                 startLoadingEffect(); 
                 requestRoles.then( 
                         function (result) {/* success function */ 
                              console.log(result); 
                              $scope.loadingClientEmail = false; 
                              stopLoadingEffect(); 
                             if (200 == result.status) {
                                  $scope.destinatarios = result.data.join(', '); 
                              } else { 
                                  alert(result.statusText + '. ' + result.data); 
 } 
 } 
                 , function (result) { 
                     stopLoadingEffect(); 
                     $scope.loadingClientEmail = false; 
                     WS.handleRequestError(result); 
                 }); 
             }; 
             /************************** FIN modalEnviarEmail ************************/ 
             /******************************************** 
              * ****************************************** 
              * modalEnviarEmail 
              * @param int id_invoice_header 
              * @returns null 
              */ 
             $scope.enviarEmail = function () { 
                 var requestRoles = WS.call('cfdi33', 'enviar-email', {invoice_id: 
$scope.idInvoiceEnviarEmail, destinatarios: $scope.destinatarios}); 
                 startLoadingEffect(); 
                 $scope.enviandoEmail = true; 
                 requestRoles.then( 
                          function (result) {/* success function */ 
                              console.log(result); 
                              $scope.enviandoEmail = false; 
                              stopLoadingEffect(); 
                             if (200 === result.status) {
                                  alert('Factura enviada.');
```

```
 $scope.showEnviarEmail = false; 
                          } else { 
                              alert(result.statusText + '. ' + result.data); 
 } 
 } 
               , function (result) { 
                   stopLoadingEffect(); 
                   $scope.enviandoEmail = false; 
                   WS.handleRequestError(result); 
               }); 
           }; 
            /************************** FIN modalEnviarEmail ************************/
```
#### **Código de Modificar la variable Cantidad con letra.**

```
Public static function plural ($Mo){ 
       $pdoCurrenci=new Aplication_Mondel_Db_Table_TcCfdi33Currency(); 
       $row=$pdoCurrenci->Find ($Mo)->current(); 
       $M=$row->name_plural; 
      Return $M; 
}
```
\$nombreMoneda=Util\_CfdiObject::plural(\$Moneda);

## **BIBLIOGRAFÍA**

[1] L.C. Francisco Javier Martínez Gutiérrez. "MANUAL DE FACTURACIÓN FISCAL NUEVA VERSIÓN DEL CFDI" Editorial ISEF EMPRESA LIDER, México, 2018.

[2] Jose Ruben Lainez Fuentes. "Desarrollo de Software Agil: Extremme Programming y Scrum" IT Campus Academia, 2015.

[3] URL: https://git-scm.com/ Página principal de GIT.

[4] URL: https://www.a2hosting.com.mx/gitlab-hosting/ Página principal de GITLab.

[5] Mariuxi Paola Zea Ordóñez, Jimmy Rolando Molina Ríos, Fausto Fabían Redrován Castillo. "ADMINISTRACIÓN DE BASES DE DATOS CON POSTGRESQL" Editorial Area de innovación y desarrollo, S.l., Primera edición, 2017.

[6] Christophe Aubry. "WordPress 4.5 y 4.6: un CMS para crear y administrar blogs y sitios web" Editions ENI, Barcelona, Diciembre 2016.

[7]URL:https://framework.zend.com/manual/1.10/en/learning.quickstart.intro.html Página principal de Zend.

[8] URL: https://notepad-plus-plus.org/ Página principal de Notepad++.

[9] Pedro Muñoz Rodríguez. "MANTENIMIENTO DE PORTALES DE INFORMACION" VISION LIBROS, Madrid.

[10] Miguel Ángel Sánchez Maza. "JavaScript" innovación y cualificación, S.L., ESPAÑA, 2001.

[11] Satpathy, Tridibesh. "Una Guía Para el Cuerpo de Conocimiento de Scrum (Guía SBOK)". Editorial SCRUMstudy, 2016. Disponible en: https://www.scrumstudy.com/SBOK/SCRUMstudy-SBOK-Guide-2016-spanish.pdf.

[12] URL: https://www.youtube.com/watch?v=Zi9E1aUO\_1U Página para redactar las historias de usuario.

[13] URL: https://www.uno-de-piera.com/control-de-versiones-para-git-gitkraken/ Página oficial de GitKraken.